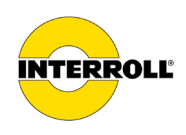

# **Manual de instruções MultiControl AI / BI**

Interface analógica / Interface de bus - 24 V / 48 V DC

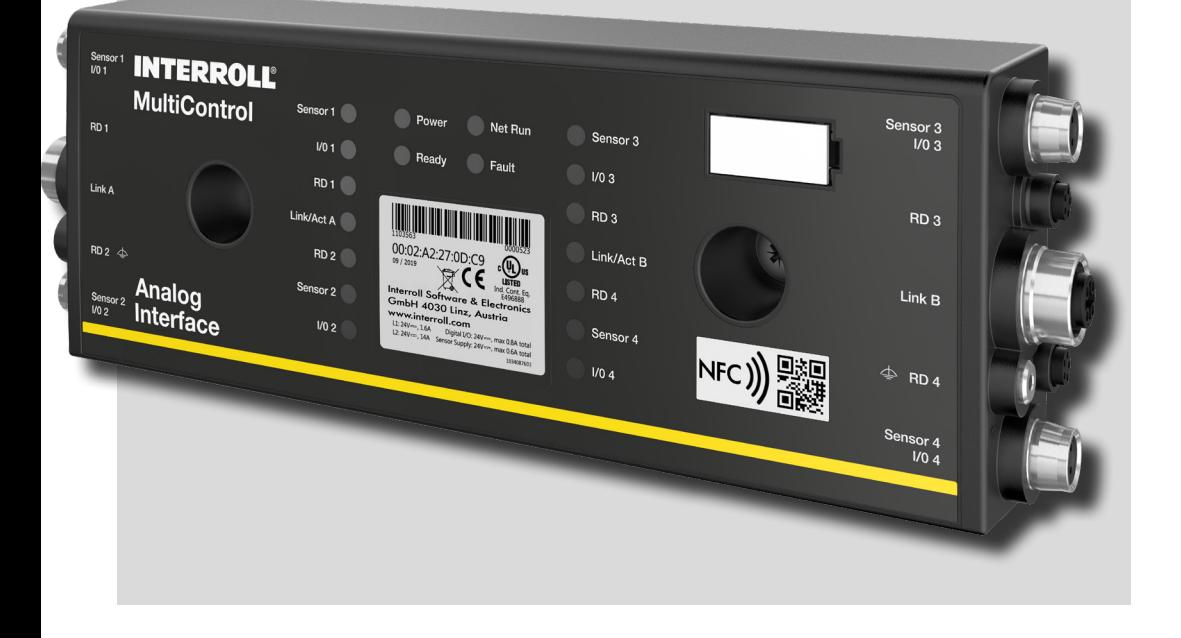

#### **Endereço do fabricante**

Interroll Software & Electronics GmbH Im Südpark 183 4030 Linz **AUSTRIA** 

www.interroll.com

#### **Conteúdos**

Nós nos esforçamos para a precisão, pontualidade e integridade das informações e preparamos cuidadosamente o conteúdo deste documento. Independentemente disso, erros e alterações são expressamente reservados.

#### **Direitos de autor/ Direitos de propriedade industrial**

Textos, imagens, gráficos e similares, bem como seu arranjo, estão sujeitos à proteção de direitos autorais e outras leis de proteção. É proibida, sob qualquer forma, reprodução, alteração, transmissão ou publicação de parte ou de todo o conteúdo deste documento.

Este documento é apenas informativo e destina-se ao uso e não permite reproduzir os produtos em questão.

Todas as marcas contidas neste documento (marcas protegidas, como logotipos e nomes comerciais) são de propriedade da Interroll AG, CH ou de terceiros e não podem ser usadas, copiadas ou distribuídas sem o consentimento prévio por escrito.

Versão online - apenas adequada para impressão a cores!

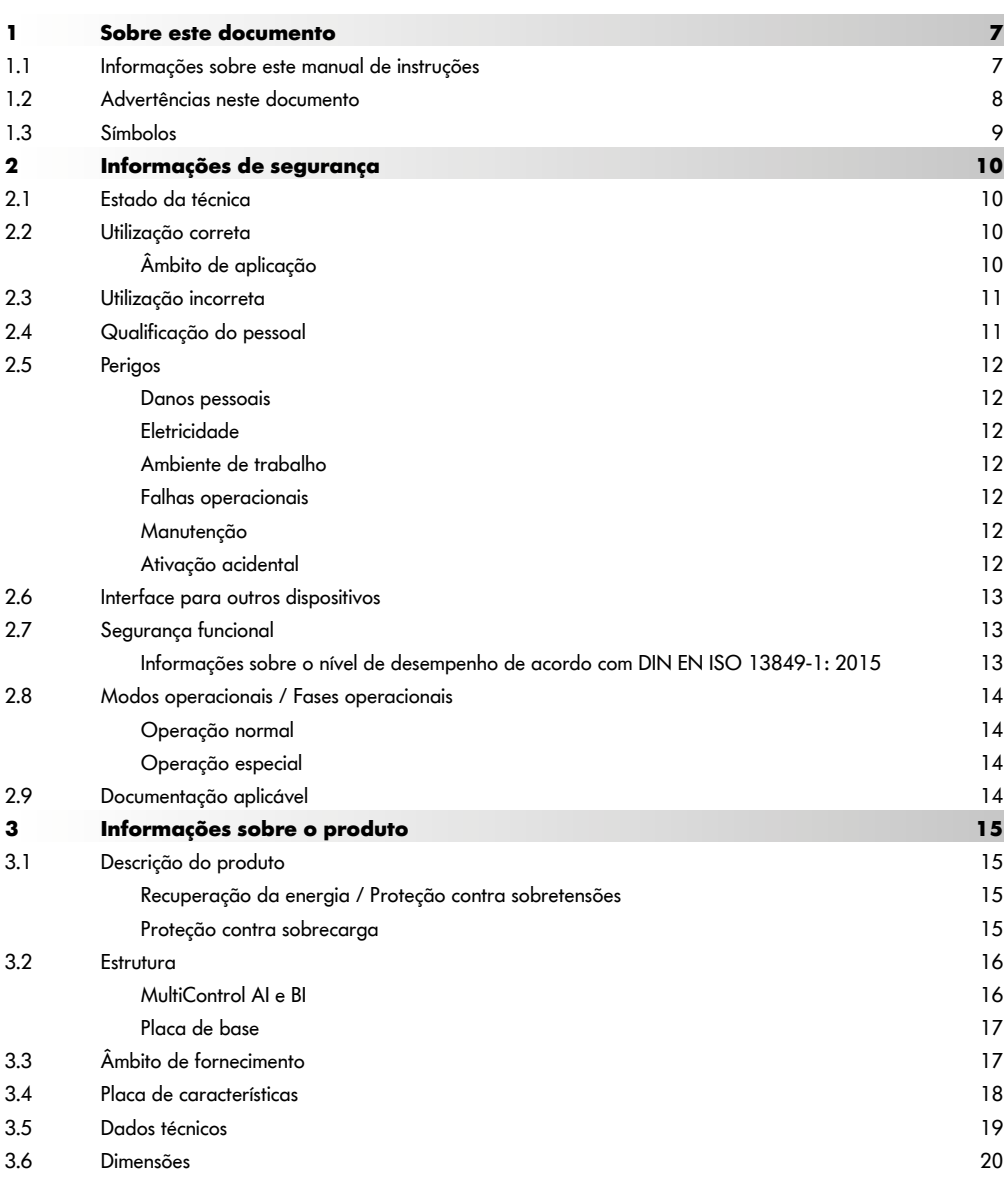

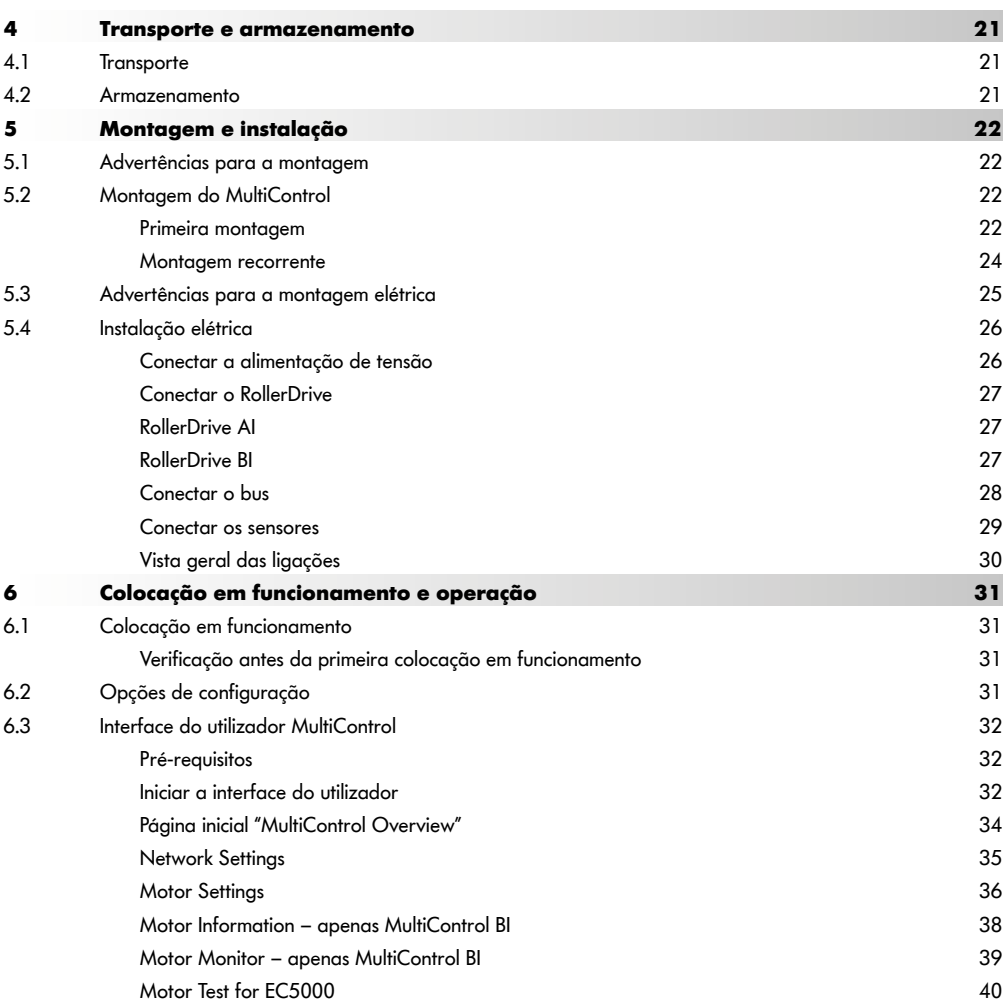

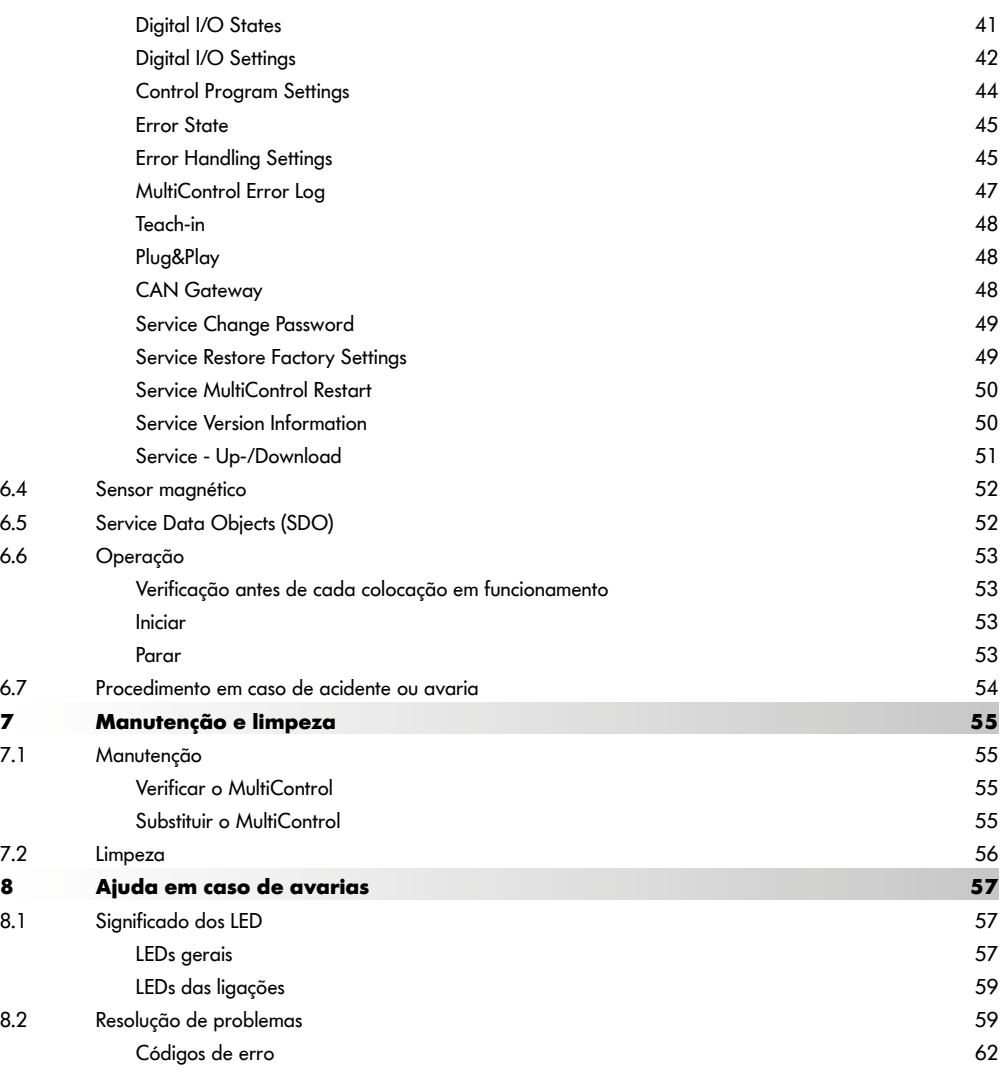

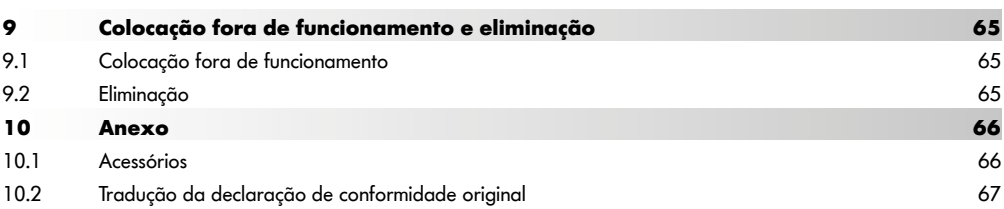

# **Sobre este documento**

# <span id="page-6-0"></span>**1 Sobre este documento**

## **1.1 Informações sobre este manual de instruções**

O manual de instruções descreve as seguintes versões do Interroll MultiControl:

- Interroll MultiControl AI com interface analógica
- Interroll MultiControl BI com interface de bus CANopen

Mais adiante, é utilizada em alternativa a designação "comando".

O manual de instruções é parte integrante do produto e contém notas e informações importantes sobre as diferentes fases operacionais do MultiControl. Descreve o MultiControl no momento da sua entrega pela Interroll.

A versão atual deste manual de instruções encontra-se na Internet em:

#### www.interroll.com

Todas as indicações e informações contidas neste manual de instruções foram compiladas tendo em consideração as normas e legislação em vigor, bem como o estado da técnica.

- ¾ Para uma operação sem falhas e segura e para manter o direito à garantia, leia primeiro o manual de instruções e siga as indicações.
- ¾ Guarde o manual de instruções nas imediações do MultiControl.
- Entregue o manual de instruções a futuros proprietários ou utilizadores.

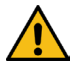

O fabricante não assume qualquer responsabilidade por danos e falhas de funcionamento resultantes da inobservância deste manual de instruções.

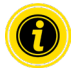

Linguagem apropriada ao gênero não é usada nestas instruções para melhor legibilidade.

Se, após a leitura do manual de instruções ainda tiver dúvidas, entre em contacto com o serviço de apoio ao cliente da Interroll. Poderá encontrar os contactos nas suas imediações na Internet em www.interroll.com

Enviar observações e sugestões relativas aos nossos manuais de instruções para manuals@interroll.com

# <span id="page-7-0"></span>**Sobre este documento**

## **1.2 Advertências neste documento**

As advertências são mencionadas na medida em que exista a possibilidade de ocorrência de um perigo, a que as advertências dizem respeito. Estão estruturadas de acordo com o seguinte modelo:

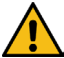

# **PALAVRA-SINAL**

Tipo e origem do perigo

Consequência(s) em caso de não observação

¾ Medida(s) para evitar o perigo

As palavras-sinal assinalam o tipo e gravidade das consequências, no caso de não aplicação das medidas para evitar o perigo.

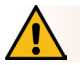

## **PERIGO**

Designa um perigo grave iminente!

Se não forem aplicadas as medidas para evitar o perigo, as consequências são a morte ou ferimentos muito graves.

¾ Medidas para evitar o perigo

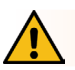

## **AVISO**

Designa uma situação eventualmente perigosa!

Se não forem aplicadas as medidas para evitar o perigo, as consequências podem ser a morte ou ferimentos muito araves.

Medidas para evitar o perigo

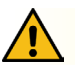

## **CUIDADO**

Designa uma situação potencialmente perigosa!

Se não forem aplicadas as medidas para evitar o perigo, as consequências podem ser ferimentos ligeiros ou moderados.

 $\triangleright$  Medidas para evitar o perigo

# **Sobre este documento**

## <span id="page-8-0"></span>**INDICAÇÃO**

Designa uma situação que pode causar danos materiais.

¾ Medidas para evitar o perigo

#### **1.3 Símbolos**

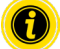

Este sinal chama a atenção para informações úteis e importantes.

Este sinal indica um pré-requisito que tem de ser cumprido antes de trabalhos de montagem ou manutenção.

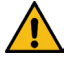

Este sinal indica informações gerais de segurança.

- Este sinal indica uma ação a ser executada.
- **•** Este sinal indica enumerações.

# <span id="page-9-0"></span>**Informações de segurança**

# **2 Informações de segurança**

## **2.1 Estado da técnica**

O MultiControl da Interroll foi construído tendo em atenção as normas em vigor e o estado da técnica e é fornecido pronto a funcionar de forma segura. No entanto, podem surgir perigos durante a utilização.

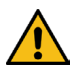

Em caso de não observação das indicações neste manual de instruções, podem ocorrer ferimentos fatais!

Além disso, devem ser respeitadas as normas locais de prevenção de acidentes e as normas gerais de segurança em vigor.

## **2.2 Utilização correta**

O MultiControl só deve ser utilizado, exclusivamente, em ambientes industriais, para fins industriais dentro dos limites de potência determinados e indicados nos dados técnicos.

Controla até quatro RollerDrive da Interroll ou motores VDC e deve ser integrado numa unidade de transporte ou num sistema de transporte antes da colocação em funcionamento.

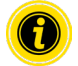

Um adaptador correspondente deve ser utilizado para conectar um motor VDC.

Para além disso, o MultiControl AI, 24 V DC pode ser utilizado para controlo do Interroll PalletControl.

#### **Âmbito de aplicação**

As seguintes áreas de aplicação são possíveis:

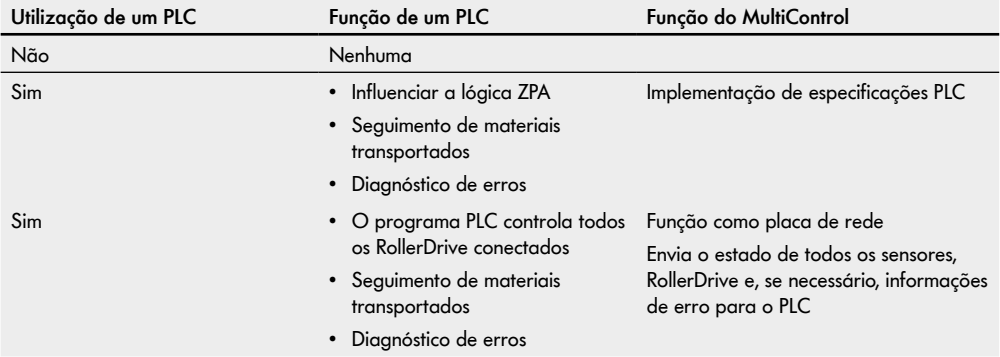

## <span id="page-10-0"></span>**2.3 Utilização incorreta**

Qualquer utilização além das previstas na utilização correta, é considerada como incorreta ou requer autorização por parte da Interroll Engineering GmbH.

É proibida a instalação em espaços com substâncias suscetíveis de formar atmosferas explosivas/poeiras explosivas, assim como a utilização na área médico-farmacêutica.

A instalação em espaços desprotegidos, expostos às condições meteorológicas ou áreas em que a tecnologia está sujeita às condições atmosféricas predominantes e pode, por isso, falhar, é considerada como utilização incorreta.

O MultiControl não se destina a ser utilizado por consumidores finais privados! É proibida a utilização em ambientes residenciais, sem testes complementares e sem a aplicação das respetivas medidas de prevenção CEM adequadas! É proibida a utilização como componente de segurança ou para a aplicação de funções de segurança.

## **2.4 Qualificação do pessoal**

Pessoal não qualificado pode não reconhecer os riscos e, por isso, ficar sujeito a perigos mais elevados.

- ¾ Incumba apenas pessoal qualificado para efetuar as tarefas descritas neste manual de instruções.
- ¾ O operador é responsável por garantir que o pessoal respeita as normas e regras locais em vigor para um trabalho seguro e consciente dos riscos.

Neste manual de instruções são abordados os seguintes grupos-alvo:

#### **Pessoal operacional**

O pessoal operacional foi instruído sobre como operar e limpar o Interroll RollerDrive e seguir os regulamentos de segurança.

#### **Pessoal de serviço**

O pessoal de serviço dispõe de uma formação técnica ou fez uma formação do fabricante e executa os trabalhos de manutenção e reparação.

#### **Eletricista**

Um eletricista dispõe de uma formação técnica e, devido aos seus conhecimentos e experiência e aos seus conhecimentos sobre as disposições pertinentes, está em condições de efetuar trabalhos em instalações elétricas, de forma correta. Consegue reconhecer, autonomamente, eventuais perigos e evitar danos pessoais e materiais devido a tensão elétrica.

Todos os trabalhos em equipamentos elétricos devem ser sempre efetuados por um eletricista.

# <span id="page-11-0"></span>**Informações de segurança**

## **2.5 Perigos**

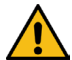

Aqui, encontrará informações sobre diversos tipos de perigos ou danos, que podem ocorrer no contexto da operação do MultiControl.

#### **Danos pessoais**

- Mandar efetuar trabalhos de manutenção, instalação e reparação no dispositivo apenas por pessoal técnico autorizado, respeitando as disposições em vigor.
- Antes de ligar o MultiControl, assegurar-se de que não se encontra ninguém não autorizado na proximidade do transportador/sistema de transporte.

#### **Eletricidade**

 Efetuar os trabalhos de instalação e manutenção apenas no estado sem corrente. Desligar o MultiControl da tensão e proteger contra ligação involuntária.

#### **Ambiente de trabalho**

Retirar o material e objetos não necessários da área de trabalho.

#### **Falhas operacionais**

- Verificar regularmente o MultiControl quanto a danos visíveis.
- Em caso de formação de fumo, desligar o MultiControl imediatamente e proteger contra ligação involuntária.
- Contactar imediatamente o pessoal técnico, para determinar a causa da avaria.

#### **Manutenção**

- Dado que se trata de um produto livre de manutenção, é suficiente verificar regularmente o MultiControl quanto a danos visíveis.
- Nunca abrir o MultiControl!

#### **Ativação acidental**

 Garantir que os RollerDrive/motores conectados não podem ser ativados acidentalmente, particularmente durante a montagem, trabalhos de manutenção e no caso de um erro.

## <span id="page-12-0"></span>**2.6 Interface para outros dispositivos**

Ao integrar o MultiControl num sistema de transporte podem surgir pontos de perigo. Estes pontos de perigo não são parte integrante deste manual de instruções e têm de ser analisados durante o desenvolvimento, instalação e colocação em funcionamento do sistema de transporte.

¾ Após a integração do MultiControl num sistema de transporte, verificar o sistema completo, antes de ligar o transportador, quanto a novos pontos de perigo que tenham eventualmente surgido.

## **2.7 Segurança funcional**

#### **Informações sobre o nível de desempenho de acordo com DIN EN ISO 13849-1: 2015**

A análise estatística do MultiControl AI / BI de acordo com o "Part Counts Method" levou ao seguinte resultado se a temperatura ambiente máxima permitida de 40 °C for observada:

MTTF (h): 812691 Horas MTTF (a):

93 Anos

Desde que o comportamento do MultiControl seja alterado no caso de erros relevantes para o sistema nas "Error Handling Settings" da interface do usuário do MultiControl, isso resulta em um nível de desempenho alcançável de "C" (ver ["Error Handling Settings"](#page-44-1) na página 45).

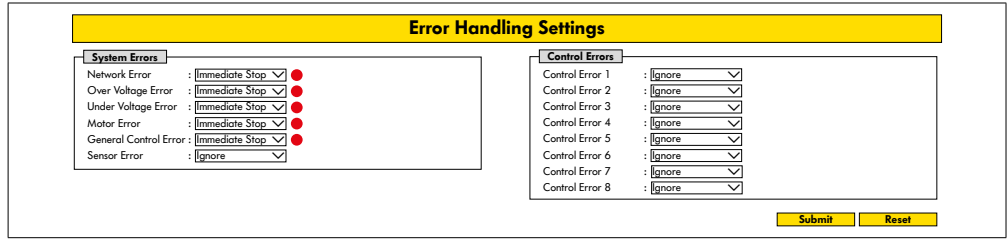

Para cumprir uma função de segurança, também é necessária a desconexão relacionada à segurança da tensão de carga (tensão do motor).

# <span id="page-13-0"></span>**Informações de segurança**

## **2.8 Modos operacionais / Fases operacionais**

#### **Operação normal**

Operação no estado montado no cliente final como componente num transportador num sistema completo.

#### **Operação especial**

Operação especial são todos os modos operacionais / fases operacionais que são necessários para a garantia e manutenção da operação normal em segurança.

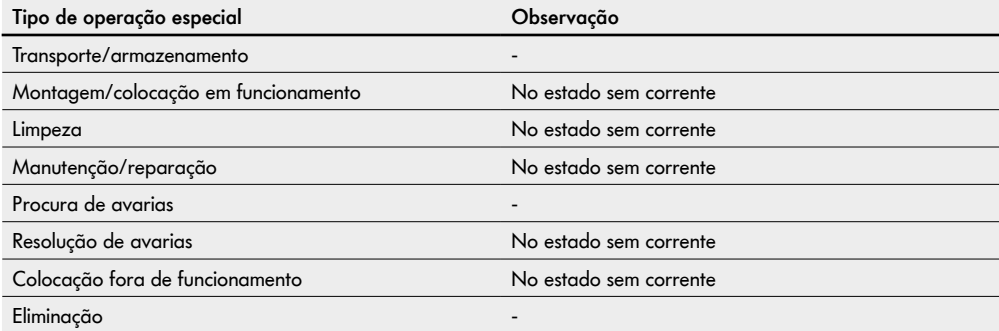

## **2.9 Documentação aplicável**

O MultiControl AI / BI é parte da Plataforma DC Interroll, constituída por:

- Fonte de alimentação High Performance Interroll HP5424 ou HP 5448 (24 V DC / 48 V DC)
- MultiControl AI / BI Interroll
- RollerDrive EC5000 AI / BI (24 V DC / 48 V DC)
- Interroll DriveControl 20 / 54 / 2048

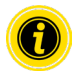

Observe as indicações nos manuais de instruções dos aparelhos conectados.

O documento suplementar "MultiControl / RollerDrive - Start-up and Programming" contém indicações ulteriores sobre a operação e programação do MultiControl.

A versão atual do documento suplementar encontra-se na Internet em: www.interroll.com

# <span id="page-14-0"></span>**3 Informações sobre o produto**

## **3.1 Descrição do produto**

O MultiControl é um controlo para sistemas de transportadores que pode controlar até quatro Interroll RollerDrive. Ao mesmo tempo, é também um dispositivo de E/S certificado para PROFINET, Ethernet/IP e EtherCAT e, como tal, pode ser conectado em rede com outros MultiControls e um PLC.

Sensores e RollerDrive podem ser integrados diretamente na camada do fieldbus (bus de campo) via MultiControl. Isso permite poupar uma camada de sensores/atuadores adicional completa.

Para aplicações com uma lógica específica para transportador, o MultiControl já vem pré-programado com algumas aplicações. Assim, pode ser utilizado como um sistema de controlo individual – com ou sem PLC conectado.

O MultiControl é compatível com todos os módulos transportadores de 24 V / 48 V da Interroll Automation GmbH. Para a operação sem pressão de acumulação dos módulos transportadores são utilizados programas denominados ZPA (Zero Pressure Accumulation).

O MultiControl BI comunica com os RollerDrive EC5000 BI conectados através do protocolo CANopen.

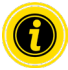

Para obter mais informações sobre os programas e funções integrados, consulte os documentos aplicáveis "MultiControl / RollerDrive - Start-up and Programming".

#### **Recuperação da energia / Proteção contra sobretensões**

Quando o RollerDrive é parado ou a velocidade for baixada de forma abrupta, a energia cinética do material transportado é convertida regenerativamente em energia elétrica no RollerDrive. Esta energia é realimentada ao sistema, onde pode ser utilizada por outros RollerDrive.

Se for realimentada mais energia do que aquela que pode ser utilizada, a energia em excesso será convertida em calor através dum chopper de travagem no MultiControl. O chopper de travagem é ativado quando a tensão ultrapassar 28 V / 52 V. Como tal, tensões excessivamente altas dentro do sistema são evitadas.

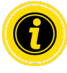

Preste atenção à proteção contra realimentação das fontes de alimentação utilizadas.

Recomendamos o uso de fontes de alimentação Interroll High Performance HP 5424 / HP5448 com uma força regenerativa de até 35 V / 60 V.

Com o MultiControl 24 V, é possível reduzir a tensão de operação do interruptor de freio para 26 V (ver "Motor Settings" na página 36).

#### **Proteção contra sobrecarga**

Se o chopper de travagem for ativado por mais de dois segundos, ele é desligado novamente, uma vez que se assume, neste caso, que a fonte de alimentação fornece uma tensão incorreta. Se a proteção contra sobrecarga estiver ativa, isso é exibido através da indicação LED. Enquanto a proteção contra sobrecarga estiver ativa, os motores não poderão ser ligados.

O MultiControl não providencia qualquer mecanismo de proteção contra sobreaquecimento do RollerDrive conectado.

# <span id="page-15-0"></span>**Informações sobre o produto**

## **3.2 Estrutura**

#### **MultiControl AI e BI**

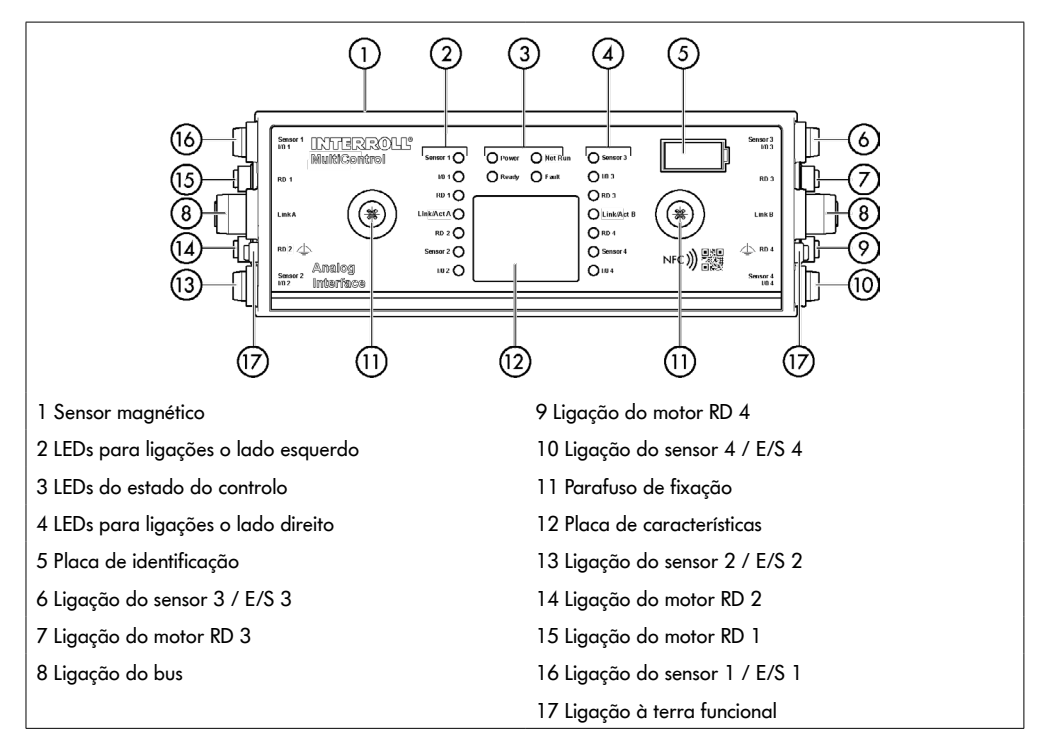

## <span id="page-16-0"></span>**Placa de base**

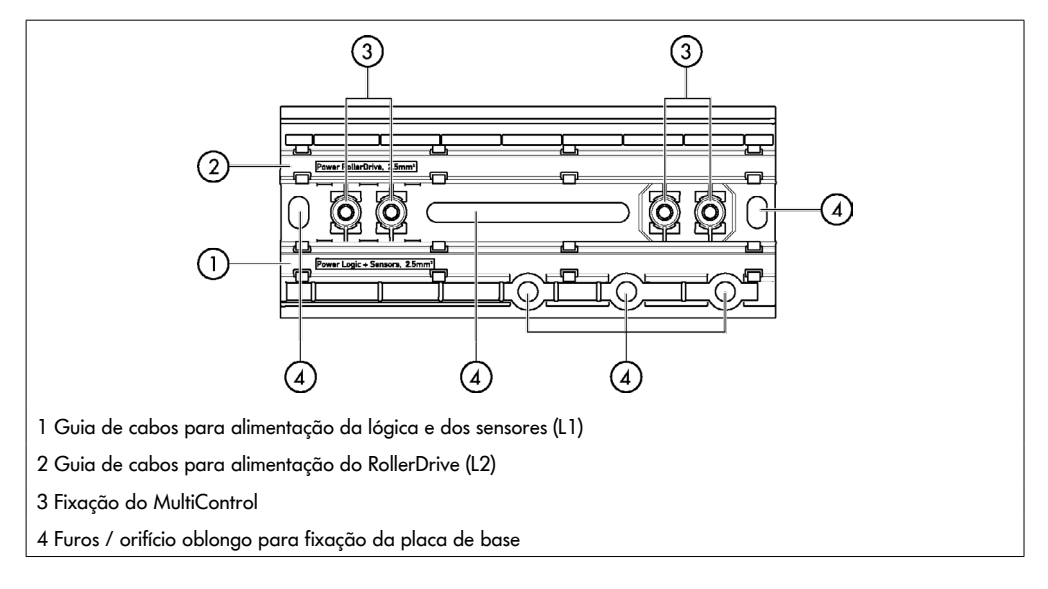

## **3.3 Âmbito de fornecimento**

O âmbito de fornecimento do MultiControl contém as seguintes peças:

- MultiControl
- Placa de base
- Dois parafusos para a fixação do MultiControl à placa de base

# <span id="page-17-0"></span>**Informações sobre o produto**

## **3.4 Placa de características**

As indicações na placa de características permitem a identificação do MultiControl. Tal é necessário para se poder utilizar corretamente o MultiControl.

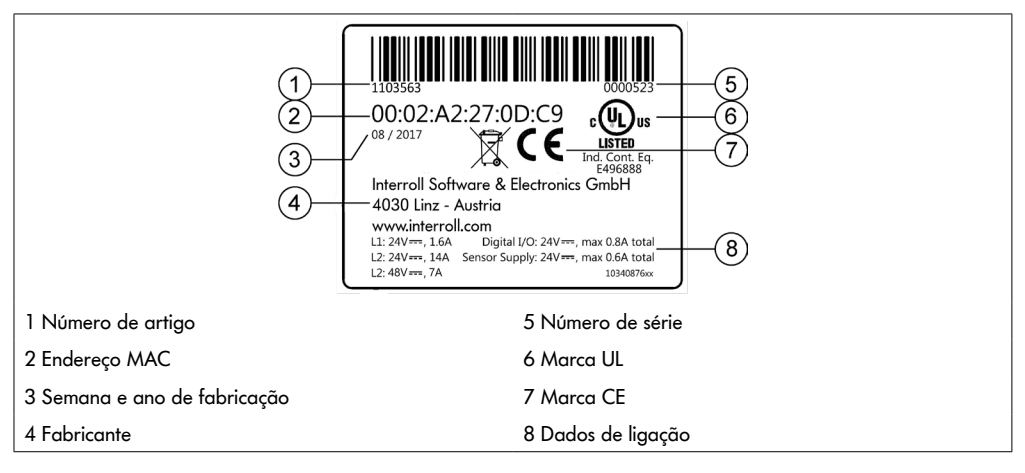

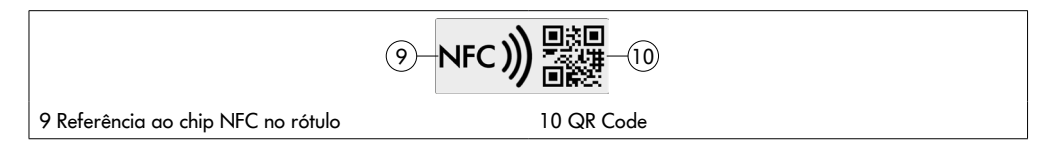

Os dados específicos do produto podem ser lidos através do Interroll Product App e do chip NFC integrado na etiqueta de identificação. O aplicativo Interroll Product está disponível em todas as lojas de aplicativos conhecidas:

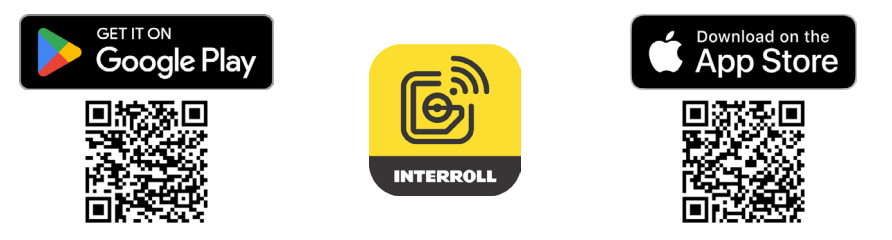

## <span id="page-18-0"></span>**3.5 Dados técnicos**

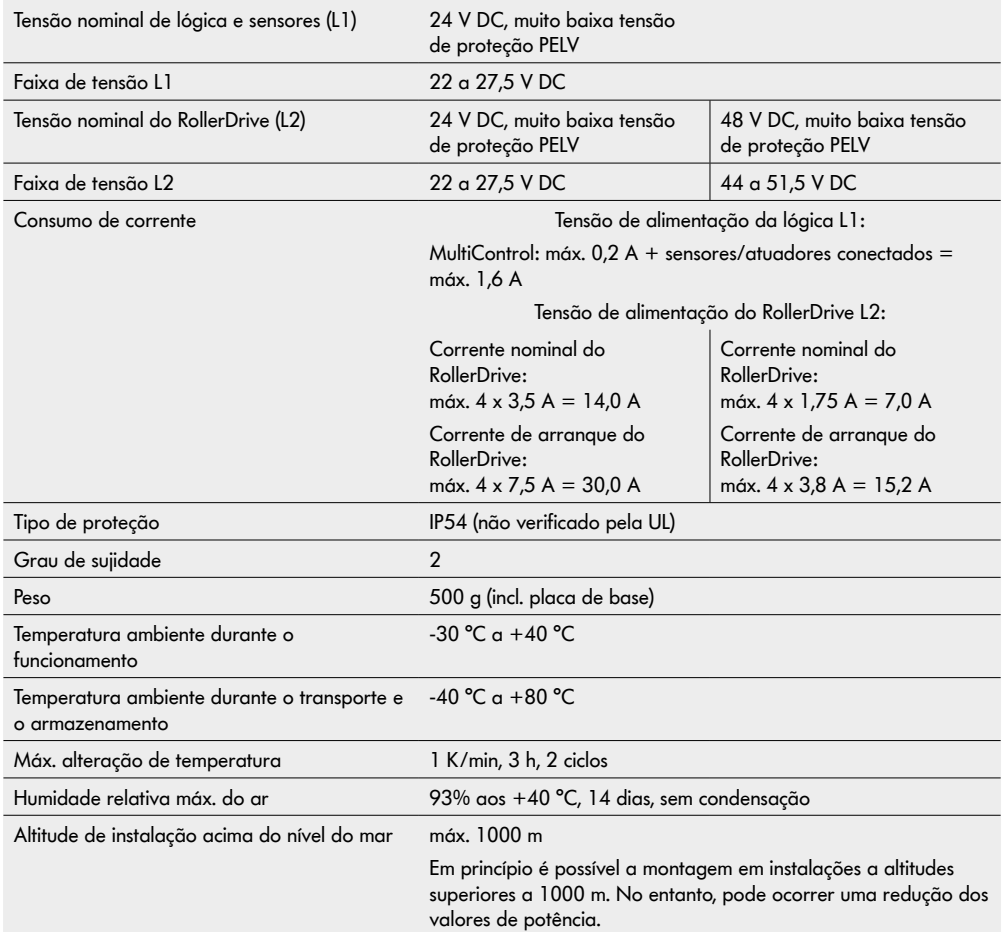

# <span id="page-19-0"></span>**Informações sobre o produto**

## **3.6 Dimensões**

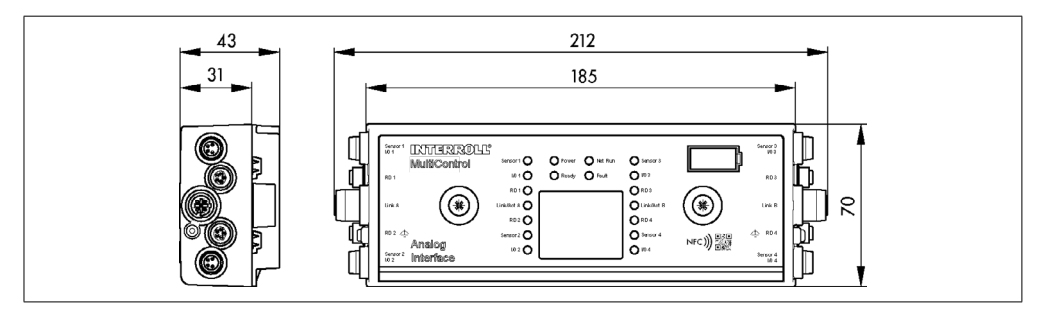

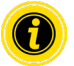

A distância do MultiControl aos componentes circunjacentes deve ser de pelo menos 10 mm para ser possível operar o sensor magnético.

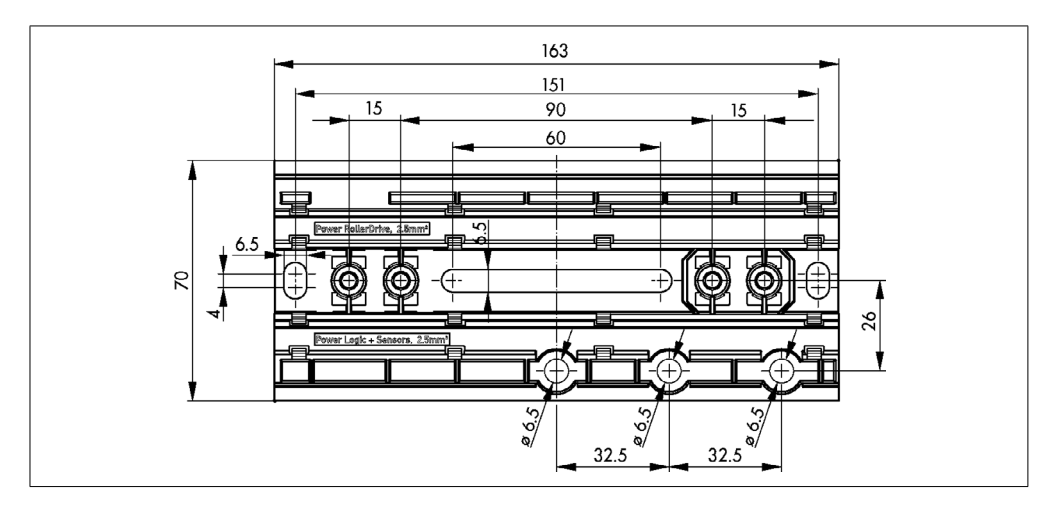

## **Transporte e armazenamento**

## <span id="page-20-0"></span>**4 Transporte e armazenamento**

#### **4.1 Transporte**

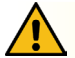

## **CUIDADO**

#### Perigo de ferimentos devido a transporte inadequado!

¾ Mandar efetuar os trabalhos de transporte somente por pessoal técnico autorizado.

Respeitar as seguintes indicações:

- ¾ Não empilhar as paletes umas sobre as outras.
- ¾ Antes do transporte, verificar se os MultiControl estão corretamente fixados.
- $\triangleright$  Evitar impactos fortes durante o transporte.
- ¾ Após o transporte, controlar cada MultiControl quanto a danos visíveis.
- ¾ Em caso de deteção de danos, fotografar as peças danificadas.
- ¾ Em caso de danos de transporte, informar imediatamente o transportador ou a Interroll, para não perder eventuais pedidos de indemnização.
- ¾ Não expor os MultiControl a fortes variações de temperatura, pois tal pode levar à formação de condensação.

## **4.2 Armazenamento**

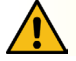

## **CUIDADO**

Perigo de ferimentos devido a armazenamento inadequado!

¾ Ter em atenção um armazenamento seguro dos MultiControl.

Respeitar as seguintes indicações:

- ¾ Não empilhar as paletes umas sobre as outras.
- ¾ Após o armazenamento, controlar cada MultiControl quanto a danos visíveis.

# <span id="page-21-0"></span>**5 Montagem e instalação**

## **5.1 Advertências para a montagem**

## **INDICAÇÃO**

Um manuseamento inadequado durante a montagem do MultiControl pode causar danos materiais ou encurtar a vida útil do mesmo.

- ¾ Não deixar cair nem utilizar incorretamente o MultiControl, para evitar danos no interior do mesmo.
- ¾ Antes da montagem, controlar cada MultiControl quanto a danos visíveis.
- ¾ Assegurar-se de que o MultiControl não é tensionado durante a montagem (nenhuma carga de flexão ou torção).
- ¾ Não abrir quaisquer outros orifícios de fixação na carcaça ou na placa de base e não alargar os orifícios existentes.

## **5.2 Montagem do MultiControl**

#### **Primeira montagem**

Para fixar o MultiControl na estrutura do transportador, primeiro montar a placa de base fornecida à estrutura do transportador. A placa de base conta com dois conjuntos de dois furos para fixação do MultiControl. Os furos do lado esquerdo devem ser usados para a montagem inicial.

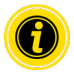

Para simplificar a instalação elétrica, se possível, todos os MultiControls devem ser montados sobre o mesmo lado do sistema de transportadores. No caso de curvas, na medida do possível, o MultiControl deve ser montado sobre o raio externo, uma vez que a ligação com o RollerDrive fica neste lado.

- Identificar uma área plana sobre a estrutura do transportador na qual o MultiControl pode ser montado. Garantir que haja aprox. 25 mm de espaço à esquerda da área designada para poder mover o MultiControl posteriormente, se necessário (ver "Montagem recorrente" na página 24).
- ¾ Utilizar a placa de base como gabarito e marcar o centro dos orifícios de montagem. Prestar atenção à orientação correta da placa de base (a identificação na guia de cabos deve ser legível).

- ¾ Abrir dois furos com um diâmetro de 6,5 mm sobre as marcações na estrutura do transportador.
- ¾ Fixar a placa de base na estrutura do transportador usando parafusos M6.
- ¾ Assegurar-se de que a placa de base não tenha sofrido torções.
- $\triangleright$  Inserir os cabos tipo fita para a tensão de alimentação (ver "Conectar a alimentação de tensão" na página 26).
- ¾ Posicionar o MultiControl no furo do lado esquerdo e empurrá-lo para baixo até que o mecanismo de bloqueio encaixe.

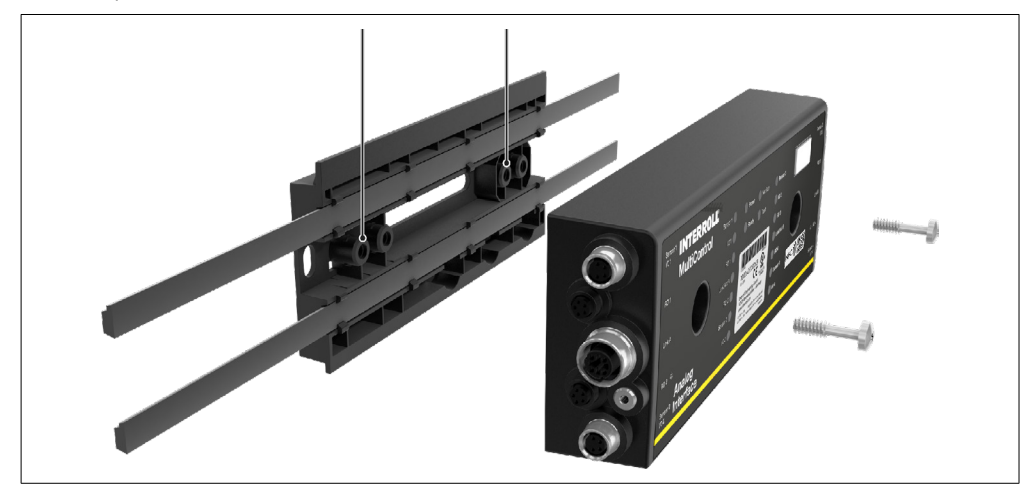

¾ Aparafusar o MultiControl à placa de base (binário de aperto: máx. 2,5 - 2,75 Nm). Isso conduz os pinos de contacto pelo cabo tipo fita e estabelece contacto com a tensão de alimentação.

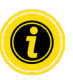

Para fixação do MultiControl à placa de base, utilizar apenas os parafusos fornecidos.

#### <span id="page-23-0"></span>**Montagem recorrente**

Se um MultiControl já conectado tiver de ser separado da placa de base, os cabos tipo fita não devem ser perfurados no mesmo ponto, uma vez que se isso ocorrer, um contacto adequado não poderá ser garantido. Para evitar que os cabos tipo fita tenham de ser removidos e reposicionados em todos os MultiControls, neste caso, o MultiControl pode estar fixado através do furo de montagem do lado direito.

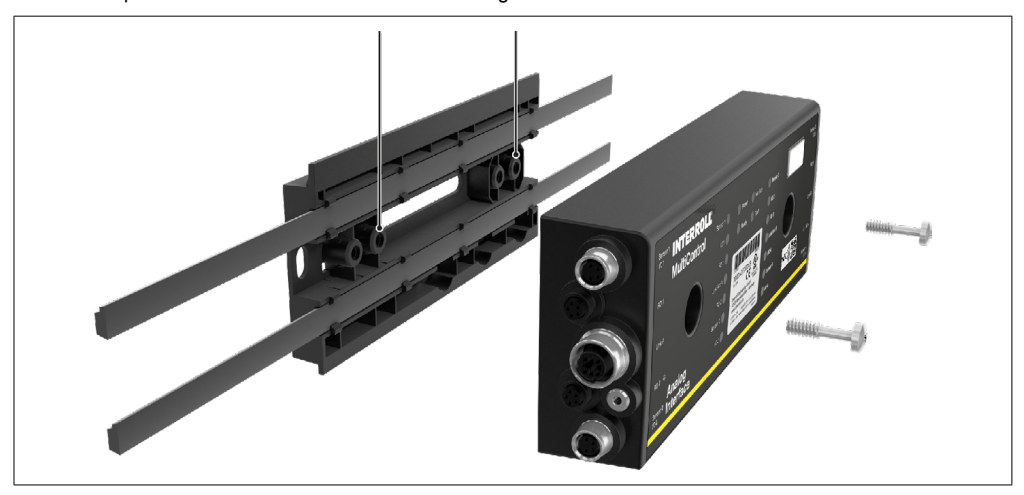

## <span id="page-24-0"></span>**5.3 Advertências para a montagem elétrica**

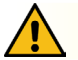

## **CUIDADO**

#### Perigo de ferimentos em trabalhos no equipamento elétrico!

- ¾ Os trabalhos na instalação elétrica só devem ser efetuados por um eletricista.
- ¾ Antes da instalação, remoção ou ligação dos MultiControl, desligar o sistema de transporte da corrente e proteger contra ligação involuntária.
- ¾ Ligar todas as alimentações de tensão utilizadas ao mesmo potencial de massa partilhado, de modo a evitar correntes de compensação através do MultiControl ou da linha do bus.
- ¾ Assegurar-se de que todos os componentes estejam corretamente ligados à terra. Uma ligação incorreta à terra pode levar a uma descarga estática, o que pode ter como consequência uma avaria ou uma falha prematura no MultiControl.
- ¾ Prever dispositivos de comutação e proteção apropriados, que possibilitem uma operação isenta de perigos.
- As tensões de operação só devem ser ligadas se todas as linhas estiverem conectadas.

## **INDICAÇÃO**

Uma instalação elétrica realizada incorretamente pode levar a danos no MultiControl.

- ¾ Observar as normas nacionais relativas à instalação elétrica.
- ¾ Operar o MultiControl apenas com 24 V e 48 V de muito baixa tensão de proteção (PELV), respetivamente.
- ¾ O MultiControl não deve nunca ser operado com corrente alternada.
- ¾ Prestar atenção à polaridade correta da alimentação de tensão.
- ¾ Certificar-se de que a instalação elétrica existente não influencia negativamente o MultiControl.
- ¾ Só utilizar cabos com dimensões suficientes para as concretas condições de aplicação.
- ¾ Tomar em consideração os cálculos relativos à queda de tensão em cabos.
- ¾ Observar os regulamentos relativos às exigências de colocação de cabos.
- ¾ Não submeter a ficha a uma carga de tração ou pressão demasiado elevada. Ao dobrar o cabo na ficha é possível que o isolamento do cabo seja danificado e o MultiControl pode falhar.

## <span id="page-25-0"></span>**5.4 Instalação elétrica**

#### **Conectar a alimentação de tensão**

Dois cabos tipo fita do tipo 3G3G-FL com uma secção transversal dos condutores de 2 x 2,5 mm² são utilizados para a alimentação de tensão.

Ao utilizar dois cabos tipo fita, tanto os RollerDrive como os sensores e a lógica serão alimentados com tensões separadas. Isso permite desligar os RollerDrive com segurança sem perder a comunicação com o bus.

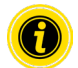

Para utilizar o MultiControl como peça de substituição em instalações existentes, pode utilizar-se um distribuidor de cabo tipo fita (ver "Acessórios" na página 66).

Os dois potenciais de terra (L-) das alimentações de tensão estão conectados uns com os outros no MultiControl.

- ¾ Colocar os cabos tipo fita na sua orientação correta sem tensão mecânica e sem torção nas guias de cabos da placa de base. As guias de cabos têm um design ajustado à forma (ver figura). Como tal, o cabo tipo fita pode ser instalado somente numa direção e a polaridade não pode ser invertida.
- Se necessário, tomar medidas para alívio da tensão ou redução da vibração.

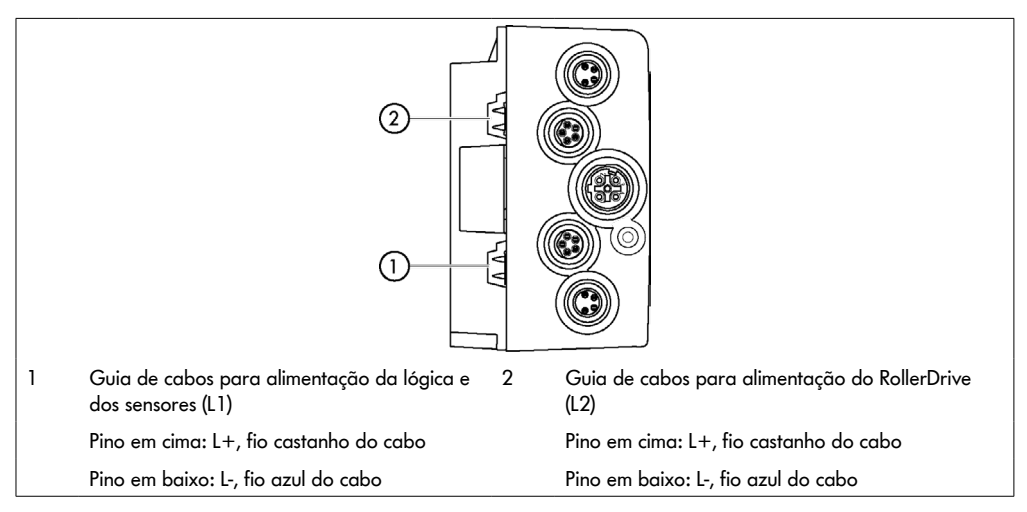

- $\triangleright$  Fechar as extremidades dos cabos tipo fita com tampas para alcançar o tipo de proteção IP54.
- ¾ Montar o MultiControl na estrutura de base para estabelecer a ligação de contacto (ver "Primeira montagem" na página 22).
- Ligar os cabos à fonte de tensão. Ligar o fio castanho a L+ e o fio azul a L-.

#### <span id="page-26-0"></span>**Conectar o RollerDrive**

#### **RollerDrive AI**

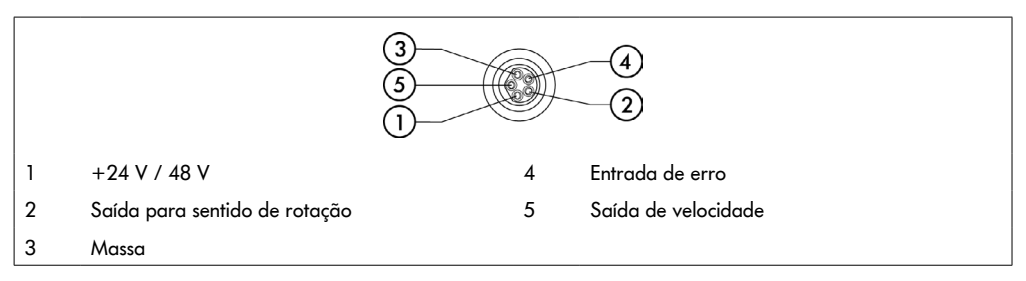

Se uma ligação com o RollerDrive não for utilizada, fechá-la com uma tampa cega M8 para alcançar o tipo de proteção IP54.

#### **RollerDrive BI**

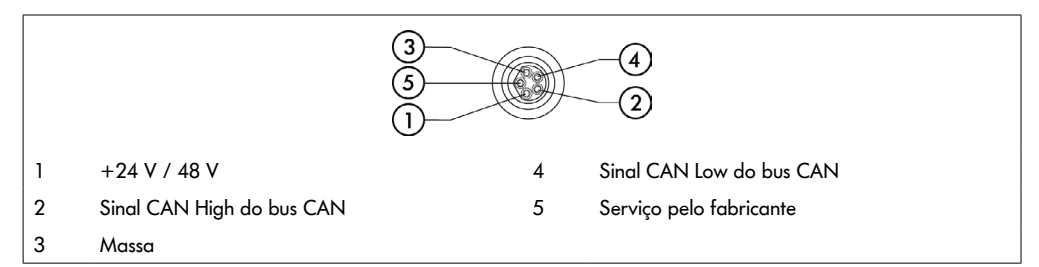

Se uma ligação com o RollerDrive não for utilizada, fechá-la com uma tampa cega M8 para alcançar o tipo de proteção IP54.

## **INDICAÇÃO**

Destruição do RollerDrive no caso de valores de ligação errados.

¾ Não tente operar um RollerDrive EC5000 de 24 V DC com 48 V DC. Tal provocará a destruição da eletrónica do motor.

## **INDICAÇÃO**

Destruição do MultiControl / RollerDrive EC5000 com interface de bus ao ligar/desligar a ficha sob tensão

¾ O MultiControl e o RollerDrive EC5000 BI não podem ser ligado/desligado "a quente". Desligue a alimentação do sistema para ligar/desligar a ficha do RollerDrive EC5000 BI.

#### <span id="page-27-0"></span>**Conectar o bus**

As duas ligações "Link A" e "Link B" são adequadas para fichas M12, 4 pinos, codificação D, com atribuição dos contactos conforme IEC 61076-2-101.

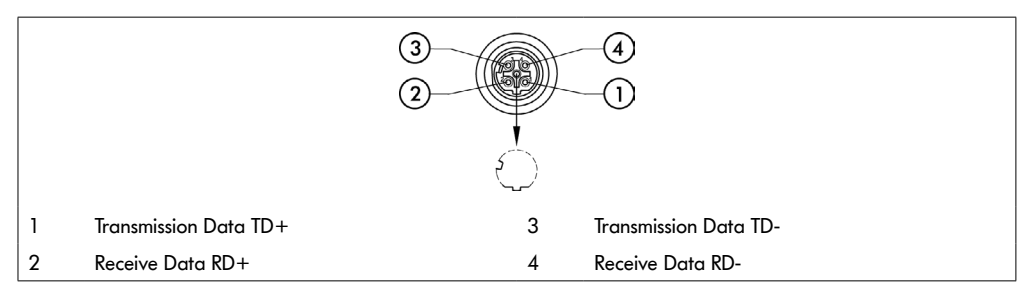

O MultiControl está equipado com um interruptor de 2 portas integrado. Isto permite que o MultiControl, por exemplo, seja integrado em estruturas de linhas da cablagem de bus.

- ¾ Observar as orientações de instalação dos respetivos sistemas de bus:
- PROFINET: PROFIBUS & PROFINET International (PI), www.profibus.com
- EtherCAT: EtherCAT Technology Group, www.ethercat.org
- EtherNET/IP: ODVA, www.odva.org
- $\triangleright$  Se uma ligação não for utilizada, fechá-la com uma tampa cega M12 para alcançar o tipo de proteção IP54.

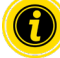

Em ambos os lados do MultiControl é possível ligar a blindagem dos cabos do bus. Isto permite minimizar problemas de CEM.

#### <span id="page-28-0"></span>**Conectar os sensores**

Às ligações "Sensor 1, E/S 1" a "Sensor 4, E/S 4" podem ser ligados quatro sensores e quatro entradas e saídas adicionais (AUX I/O). Podem ser utilizados sensores PNP ou NPN, bem como sensores com abertura ou fechamento de contactos. O tipo de sensor e a função das E/S adicionais podem ser parametrizados (ver "Digital I/O - Settings" na página 42). A utilização de uma linha Y permite conectar um sensor e uma entrada/saída a uma ligação ao mesmo tempo (ver "Acessórios" na página 66).

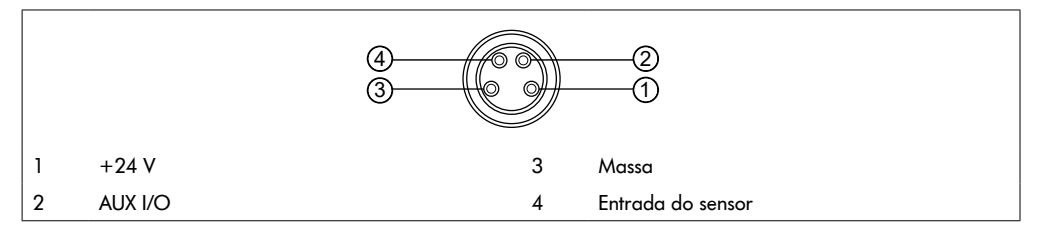

Se uma ligação não for utilizada, fechá-la com uma tampa cega M8 para alcançar o tipo de proteção IP54.

## **INDICAÇÃO**

#### As ligações não são à prova de curto-circuito

Em caso de curto-circuito, em particular entre o pino 1 e o pino 3, o fusível interno (PTC) no MultiControl dispara. A operação normal é novamente possível depois de o fusível interno ter arrefecido.

Garantir a polaridade correta.

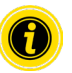

As entradas e saídas não foram isoladas eletricamente.

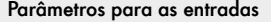

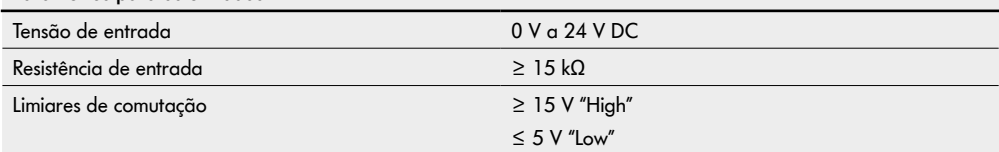

<span id="page-29-0"></span>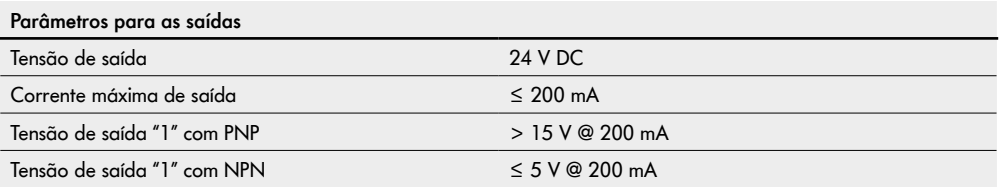

¾ Se uma ligação com o sensor não for utilizada, fechá-la com uma tampa cega M8 para alcançar o tipo de proteção IP54.

## **Vista geral das ligações**

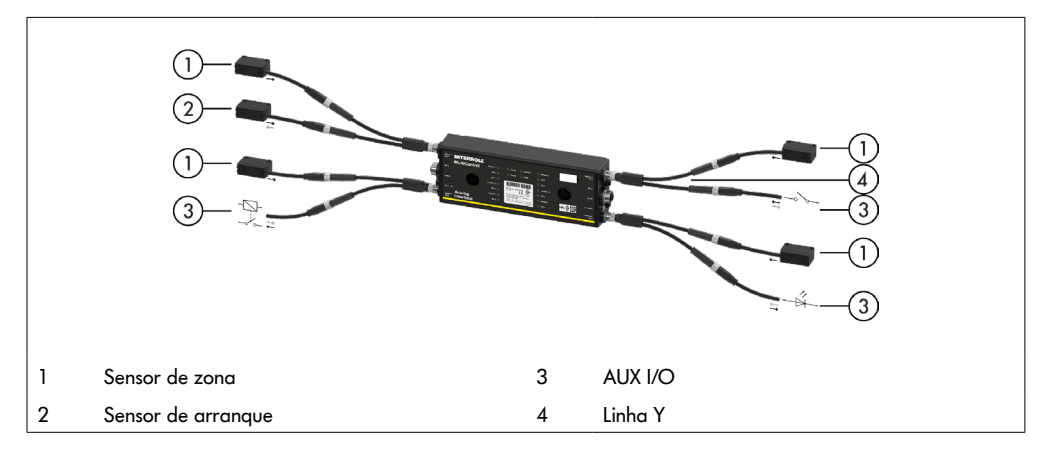

## <span id="page-30-0"></span>**6.1 Colocação em funcionamento**

#### **Verificação antes da primeira colocação em funcionamento**

- ¾ Assegurar-se de que a placa base do MultiControl foi corretamente fixa ao perfil, que o MultiControl foi corretamente fixo à placa de base e que todos os parafusos foram devidamente apertados.
- ¾ Assegurar-se de que através das interfaces para outros componentes não surgem quaisquer áreas de perigo adicionais.
- ¾ Assegurar-se de que a cablagem está em conformidade com as especificações e as diretrizes legais.
- ¾ Verificar todos os dispositivos de proteção.
- ¾ Garantir que não há pessoas nas áreas de perigo do sistema de transporte.

## **6.2 Opções de configuração**

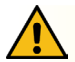

# **CUIDADO**

Risco de mau funcionamento!

¾ Alterando a configuração do motor via SDO ou navegador da web somente quando os motores estão parados!

Para iniciar o MultiControl, primeiro é necessário configurá-lo. Existem várias maneiras de conseguir isso:

- Todos os ajustes podem ser configurados utilizando uma interface do utilizador baseada na web num computador ligado ao MultiControl.
- Diretamente no MultiControl utilizando o sensor magnético montado (ver documento suplementar "MultiControl / RollerDrive - Start-up and Programming").
- Utilizando os Service Data Objects (SDO), que são gravados por um controlador principal, podem configurarse todos os ajustes exceto o tipo de bus (ver documento suplementar "MultiControl / RollerDrive - Start-up and Programming").
- Utilizando um ambiente de desenvolvimento PLC, o nome da estação, a configuração de IP e as definições de ligação podem ser alterados.
- Utilizando a função Plug&Play, os dados são automaticamente transmitidos durante a substituição do MultiControl.

## **INDICAÇÃO**

#### Possível perda de dados durante o processo de arranque

Se a tensão de alimentação falhar durante o processo de arranque, pode ocorrer uma perda de dados.

Não desligar a alimentação de tensão durante o processo de arranque (aprox. 10 segundos)!

## <span id="page-31-0"></span>**6.3 Interface do utilizador MultiControl**

O MultiControl possui um servidor web integrado que gera uma interface do utilizador para configurar o MultiControl. Esta interface do utilizador pode ser chamada via um computador ligado ao MultiControl.

À exceção de um navegador da web, nenhum outro software tem de estar instalado no computador.

#### **Pré-requisitos**

Os seguintes pré-requisitos devem ser atendidos para poder iniciar a interface do utilizador baseada na web:

- O MultiControl possui um endereço IP válido conhecido (configuração de fábrica: endereço IP 192.168.0.1, máscara de sub-rede 255.255.255.0).
- O computador ligado deve encontrar-se no mesmo intervalo de IPs (ver descrição do sistema/definições de rede do PC, se aplicável).
- Existe uma ligação Ethernet entre o MultiControl e o computador.
- Acesso à porta 80 possível (a interface do utilizador é baseada em HTTP).
- O MultiControl não está configurado para EtherCAT uma vez que EtherCAT não permite uma comunicação HTTP. O tipo de bus pode ser lido utilizando o sensor magnético (ver documento suplementar "MultiControl / RollerDrive - Start-up and Programming").

#### **Iniciar a interface do utilizador**

- ¾ Iniciar o navegador da web no computador ligado ao MultiControl.
- ¾ Na linha de endereço, digitar o endereço IP do MultiControl (configuração de fábrica: http://192.168.0.1/).
- ¾ Digitar os dados de login na página de login (configuração de fábrica: nome de utilizador "Interroll", palavrapasse "Interroll").

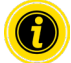

Salvo indicação em contrário, são válidas as figuras descritas para o MultiControl AI e o MultiControl BI.

#### **MultiControl AI**

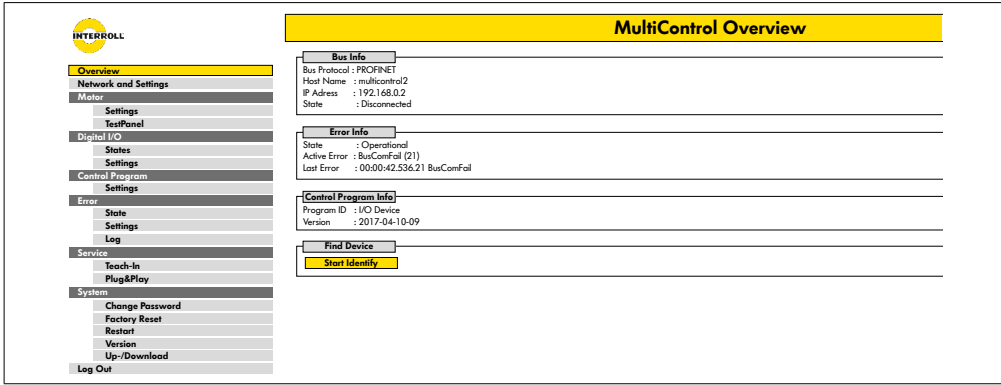

#### **MultiControl BI**

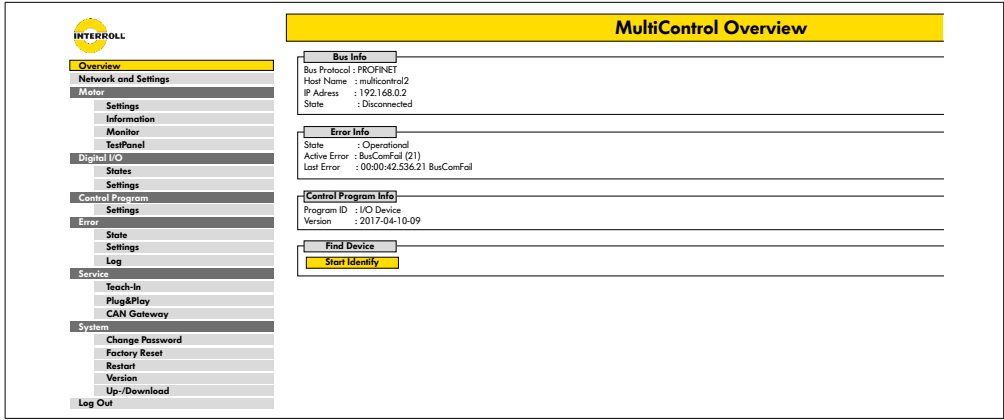

Utilize o menu do lado esquerdo para navegar através das informações e configurações adicionais.

#### <span id="page-33-0"></span>**Página inicial "MultiControl Overview"**

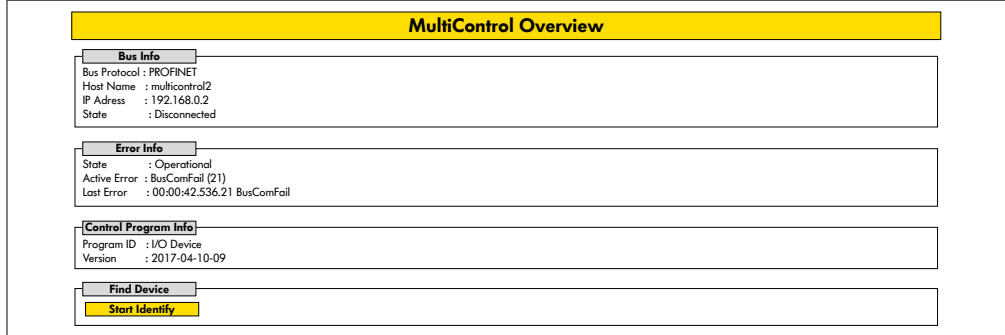

Na página inicial são exibidas as seguintes informações:

- Informações sobre o sistema de bus configurado
- Informações sobre o último erro ocorrido
- Informações sobre o programa de aplicação selecionado

#### **Botão "Start Identify"**

Inicia um ligar/desligar sequencial de todos os LED para identificar o MultiControl no transportador.

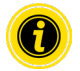

O ficheiro EDS que corresponde à respetiva versão de software encontra-se memorizado no MultiControl e pode ser descarregado através do link na parte inferior da página inicial.

¾ Para sair da interface do utilizador, clicar em "Log Out" (não é necessário se o MultiControl estiver a ser reiniciado).

#### <span id="page-34-0"></span>**Network Settings**

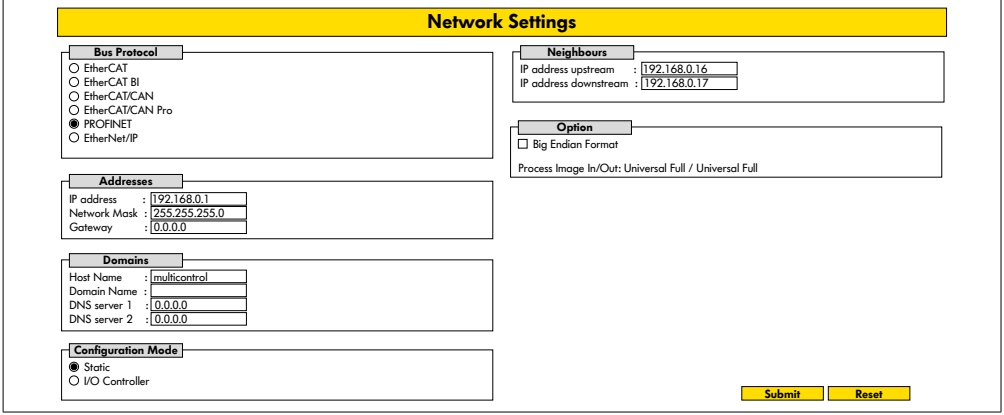

Os parâmetros de bus podem ter de ser alterados para que o MultiControl seja integrado em um sistema de automação. Isto inclui a definição do tipo de bus utilizado e um endereçamento.

O MultiControl suporta os seguintes tipos de bus:

- PROFINET I/O Device Conformance Class B, Netload Class 1
- EtherNet/IP Slave
- EtherCAT Slave

Os seguintes parâmetros podem ser alterados para endereçar o MultiControl:

- Endereço IP e máscara de sub-rede
- Gateway
- Nome do anfitrião: se o MultiControl for utilizado com o PROFINET, o nome PROFINET exclusivo deverá ser inserido aqui
- Nome de domínio bem como servidor DNS 1 e 2
- Modo de configuração do endereço:

Estático: O endereço IP é atribuído pelo utilizador

I/O Controller: O endereço IP é atribuído pelo PLC (campo de entrada está desativado)

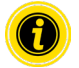

Para evitar problemas de comunicação no sistema de bus, recomendamos alterar o endereço IP padrão 192.168.0.1.

Dependendo da configuração do sistema, nos projetos PROFINET recomendamos aumentar manualmente o tempo de atualização do MultiControl (automático 2 ms) para metade do tempo de ciclo da CPU ou pelo menos 8 ms.

<span id="page-35-0"></span>• Endereços IP dos MultiControls vizinhos (para programas ZPA e ZPA+)

IP adress upstream: endereço do MultiControl de onde são assumidos itens, recipientes, materiais transportados, produtos, etc.

IP adress downstream: endereço do MultiControl ao qual são entregues itens, recipientes, materiais transportados, produtos, etc.

• Especificação se os dados PLC estão ou não no formato "big endian" (byte alto/baixo trocado)

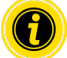

Para aplicar os parâmetros alterados ao MultiControl, prima o botão "Submit".

# **INDICAÇÃO**

Destruição do MultiControl devido ao desligar prematuro da tensão de alimentação

¾ Assegurar-se de que a alimentação de tensão não é interrompida durante a alteração do tipo de bus até que a reinicialização esteja completa. Duração do processo aprox. dois minutos.

#### **Motor Settings**

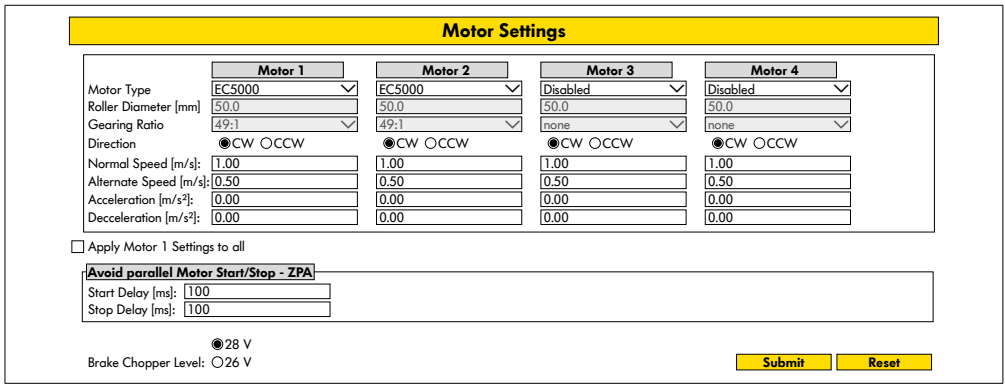

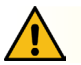

## **CUIDADO**

Risco de mau funcionamento!

¾ Altere a configuração do motor através do navegador da web apenas quando os motores estiverem parados!

- ¾ Desativar motores não utilizados para evitar mensagens de erro.
- Selecionar o motor conectado EC5000 / EC310 / VDC Speed / VDC Position

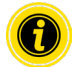

Se um motor estiver ativado mas não conectado, o LED RD1 - RD4 pisca.

¾ Inserir "Roller diameter", "Gearing ratio" e "Normal speed" de acordo com o RollerDrive utilizado.

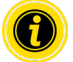

Para rolos cónicos (curvas), introduza para diâmetro o diâmetro médio do rolo.

No programa de controlo "I/O Device", a velocidade em % refere-se ao valor aqui ajustado em "Normal speed". Devido às tolerâncias e / ou queda de tensão nos cabos, é possível que o RollerDrive não gire ao ser ajustado para seus valores mínimos. Neste caso, uma configuração mais alta e, portanto, a velocidade deve ser selecionada. Com o parâmetro "Direction" o sentido de rotação do RollerDrive da posição de montagem é ajustado em conformidade (sentido de rotação visto a partir da extremidade do cabo do RollerDrive).

"Acceleration" e "Deceleration" alteram o comportamento de arranque/paragem do RollerDrive. O parâmetro "Alternate speed" atualmente não tem função.

#### **Valores de aceleração do RollerDrive EC5000 BI**

A rampa de aceleração ideal do EC5000 BI é alcançada introduzindo os seguintes valores de aceleração.

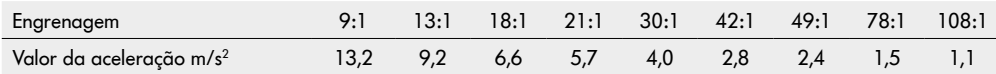

#### **Avoid parallel Motor Start/Stop - ZPA**

Start Delay: Os RollerDrives conectados são iniciados um após o outro no intervalo de tempo definido para evitar sobrecarregar a fonte de alimentação quando ela é ligada.

Stop Delay: O RollerDrive conectado é parado um após o outro no intervalo de tempo definido para evitar sobrecarregar a fonte de alimentação quando está desligada.

#### **Brake Chopper Level**

Para o MultiControl 24 V AI/BI, a tensão operacional do interruptor de freio pode ser reduzida para 26 V. A configuração de fábrica é 28 V.

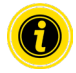

Para aplicar os parâmetros alterados ao MultiControl, prima o botão "Submit".

## <span id="page-37-0"></span>**Motor Information – apenas MultiControl BI**

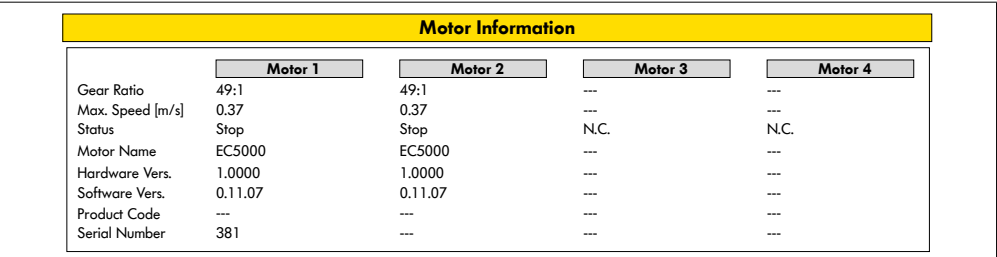

Exibição dos dados do motor:

- Desmultiplicação da engrenagem
- Velocidade máxima
- Potência nominal
- Estado
- Nome do motor
- Versão do hardware
- Versão do software
- Código do produto
- Número de série

#### <span id="page-38-0"></span>**Motor Monitor – apenas MultiControl BI**

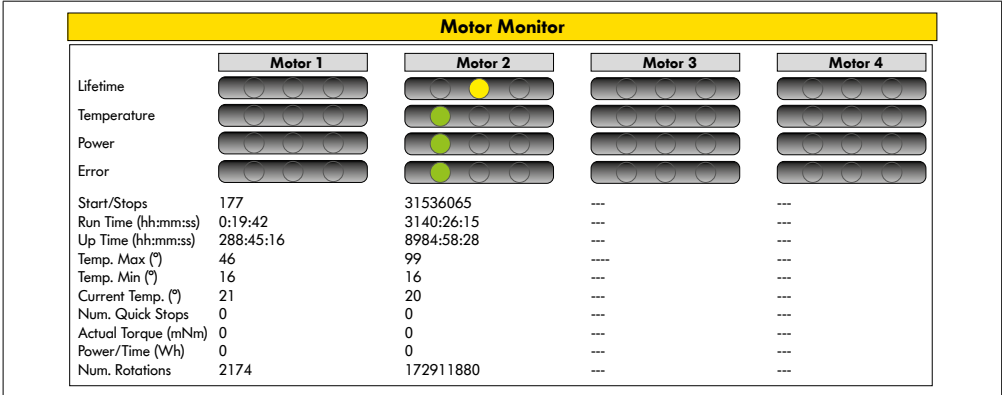

#### **Indicações óticas**

Semáforo de vida útil

Semáforos de estado para:

- Temperatura
- Potência
- Frequência de erros

#### **Dados de monitorização**

Start/Stops – Número de arranques/paragens por minuto

Run Time (s)

Up Time (s)

Temp. Max (°C) – Temperatura máxima da eletrónica do motor

Temp. Min (°C) – Temperatura mínima da eletrónica do motor

Current Temp. (°C) – Temperatura efetiva da eletrónica do motor

Num. Quick Stops – Número de paragens rápidas

Actual Torque (mNm) - Torque atual

Power/Time (Wh) – Potência mecânica média

Num. Rotations - – Número de rotações do motor

## <span id="page-39-0"></span>**Motor Test for EC5000**

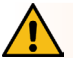

## **AVISO**

Risco de esmagamento devido a arranque acidental do RollerDrive!

- ¾ As alterações neste menu têm um impacto direto no RollerDrive conectado!
- ¾ Antes de dar partida nos motores, verifique se não há pessoas nas áreas de risco do sistema de transporte!

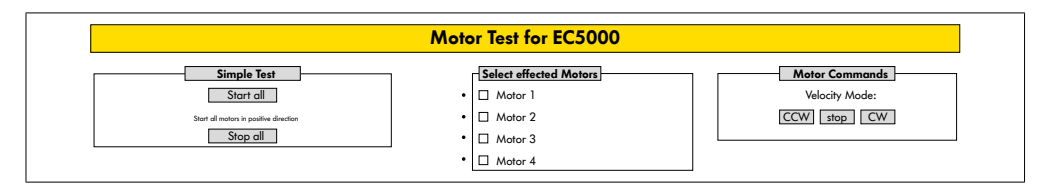

- ¾ Selecionar o motor pretendido
- ¾ Selecionar teste:
- Simple Test Faz arrancar todos os motores conectados no sentido positivo da rotação
- Velocity Mode Fazer arrancar ou parar os motores selecionados no sentido ou contra o sentido dos ponteiros do relógio

#### <span id="page-40-0"></span>**Digital I/O States**

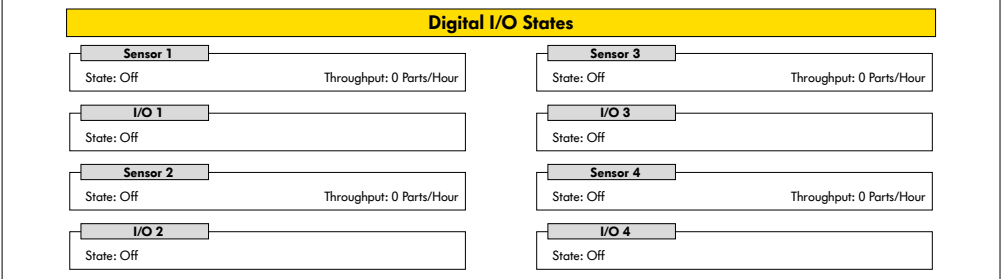

Afixação dos estados de comutação dos sensores conectados e E/S.

#### **Throughput**

Com base nos sinais do sensor, o rendimento das zonas individuais é determinado.

Para isso, os sinais dos últimos cinco minutos são extrapolados para uma hora.

Isso significa que o sistema deve estar em execução por pelo menos cinco minutos.

Os contadores estão ativos em todos os modos de operação.

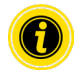

Não é estado em tempo real! Alterações do estado só estarão visíveis depois de atualizado o navegador da web (tecla "F5").

## <span id="page-41-0"></span>**Digital I/O Settings**

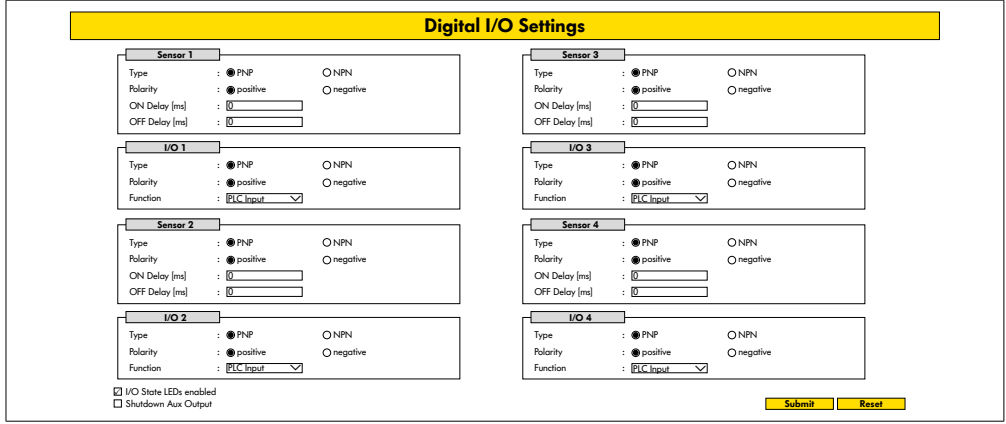

Os sensores 1 - 4 estão fundamentalmente atribuídos aos sensores de zona.

A utilização de um cabo Y opcional permite conectar E/S adicionais.

E/S 1 a E/S 4 podem ser configuradas como entradas ou saídas com as seguintes funções:

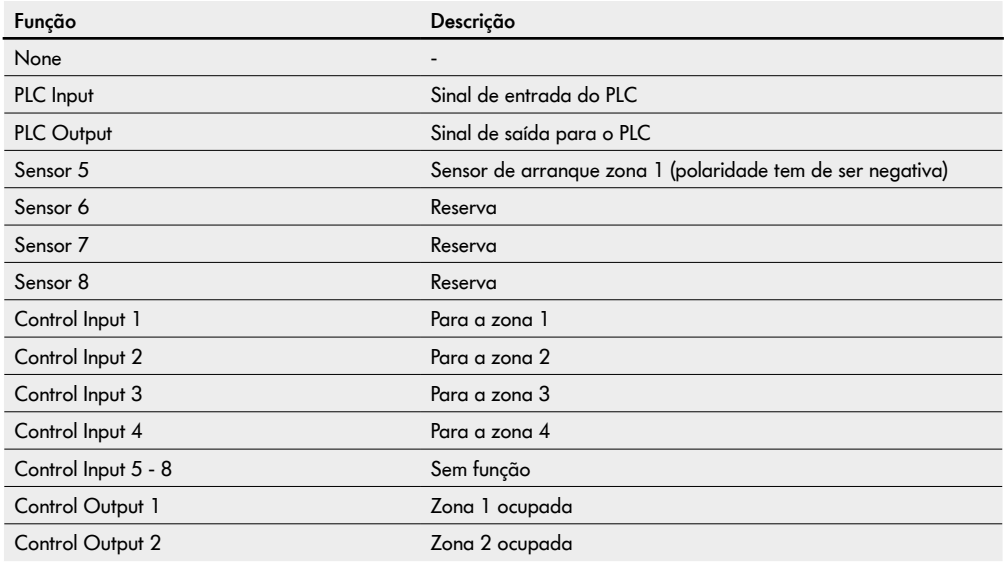

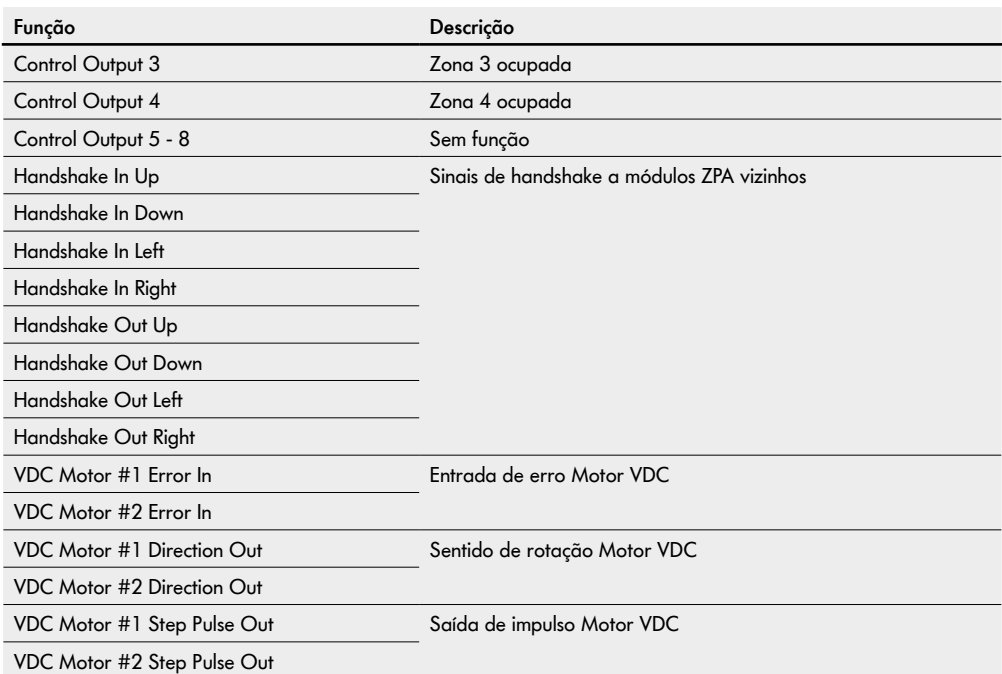

As funções não afetam o programa de controlo "I/O Device".

#### **Shutdown Aux Output**

- Não ativado As saídas aux são redefinidas quando a tensão do RollerDrive é desligada e não pode ser controlada.
- Ativado As saídas Aux mantêm seu status atual quando a tensão do RollerDrive é desligada e ainda pode ser controlada.

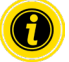

Dependendo do programa de controlo selecionado, as funções variam (ver a este respeito a descrição dos programas de controlo no documento suplementar "MultiControl / RollerDrive - Start-up and Programming").

Para aplicar os parâmetros alterados ao MultiControl, prima o botão "Submit".

#### <span id="page-43-0"></span>**Control Program Settings**

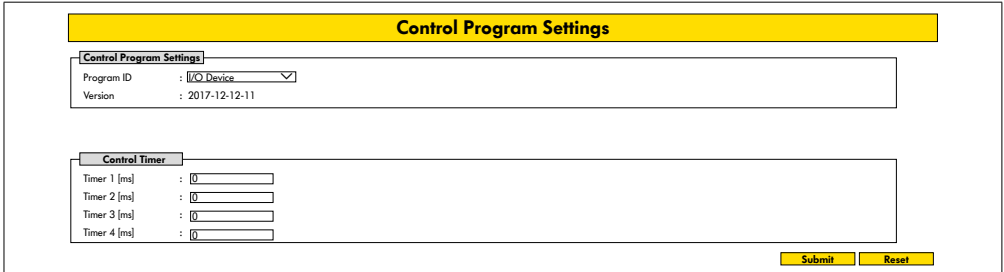

#### **Seleção dos programas de controlo**

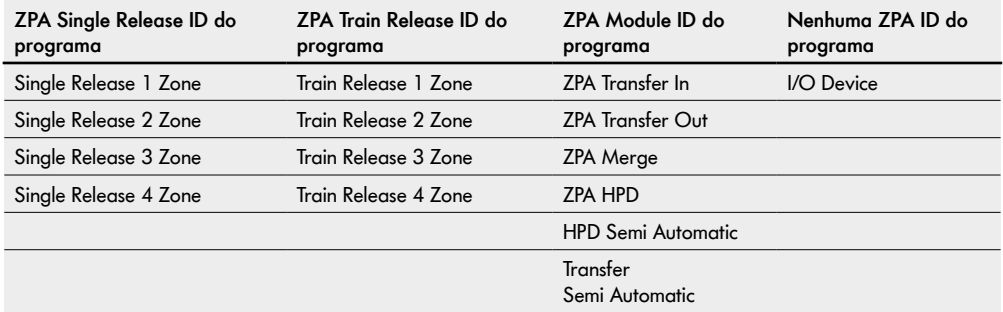

#### **Control Timer**

- Timer 1: Remoção individual ("single release"): Tempo de comunicação da transferência Remoção em bloco ("train release"): Retardação no arranque do RollerDrive
- Timer 2: Monitorização interna do material transportado
- Timer 3: Arraste do RollerDrive
- Timer 4: Reposição em caso de erro

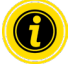

Dependendo do programa de controlo selecionado, as funções e as configurações de fábrica dos timers variam (ver a este respeito a descrição dos programas de controlo no documento suplementar "MultiControl / RollerDrive - Start-up and Programming").

Para aplicar os parâmetros alterados ao MultiControl, prima o botão "Submit".

#### <span id="page-44-0"></span>**Error State**

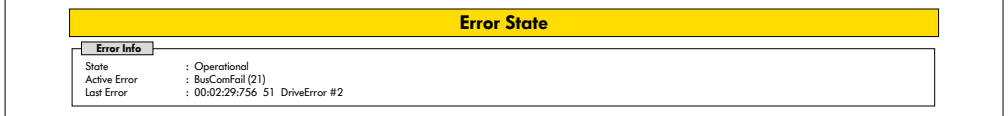

- Exibição do estado atual do MultiControl
- Exibição do erro atual
- Exibição do último erro ocorrido

#### <span id="page-44-1"></span>**Error Handling Settings**

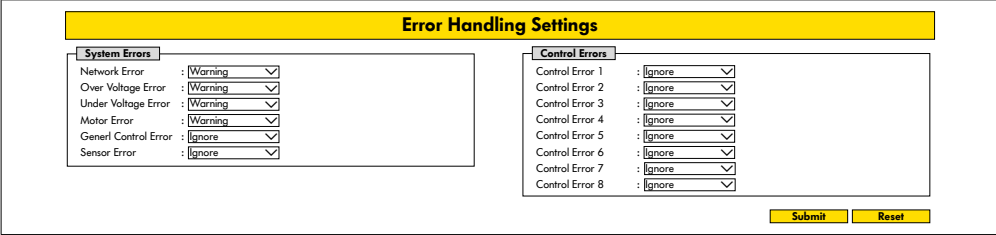

#### **Network Error**

Monitorização da comunicação entre MultiControl e PLC:

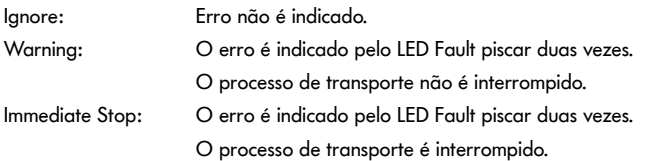

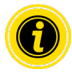

Se o MultiControl for operado sem PLC, recomendamos a configuração "Ignore". Se o MultiControl for operado com PLC, recomendamos a configuração "Immediate Stop".

#### **Over Voltage Error**

Tensão de alimentação demasiado alta:

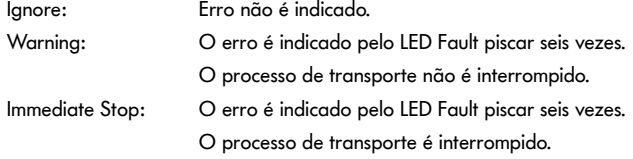

#### **Under Voltage Error**

Tensão de alimentação demasiado baixa:

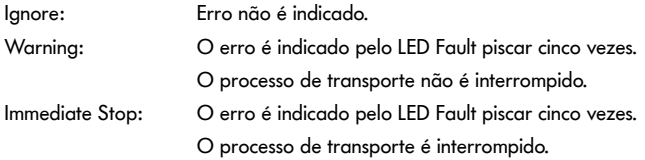

#### **Motor Error**

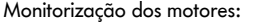

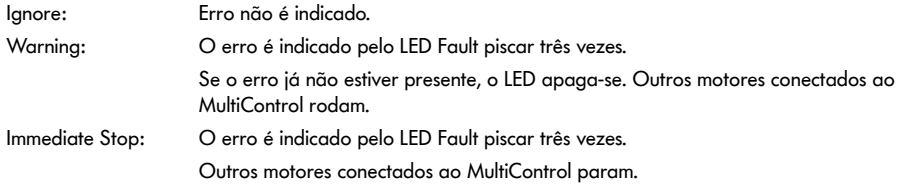

#### **General Control Error**

Monitorização do controlador: Ignore: Erro não é indicado.

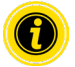

"Immediate Stop" e "Normal Stop" têm o mesmo comportamento. As configurações dos Control Error 1 - 8 não têm função. Para aplicar os parâmetros alterados ao MultiControl, prima o botão "Submit". Alterações só se tornam efetivas depois de desligar/ligar o controlador.

## <span id="page-46-0"></span>**MultiControl Error Log**

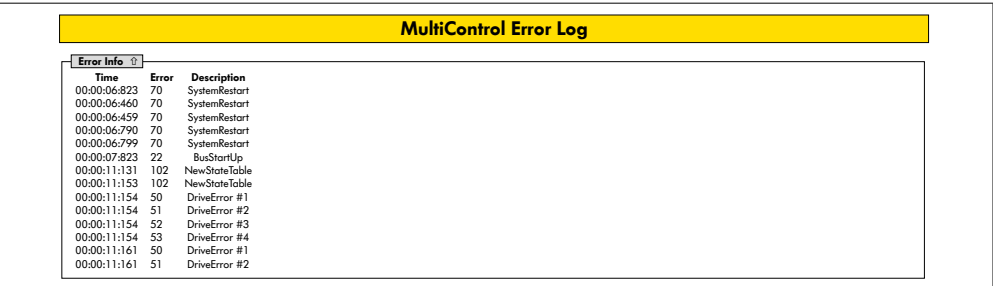

Registo de erros dos últimos erros / mensagens ocorridos com carimbo de data/hora.

Para explicação dos códigos de erro, ver "Códigos de erro" na página 62.

#### <span id="page-47-0"></span>**Teach-in**

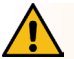

## **AVISO**

Risco de esmagamento devido a arranque acidental do RollerDrive!

- ¾ As alterações neste menu têm um impacto direto no RollerDrive conectado!
- ¾ Antes de dar partida nos motores, verifique se não há pessoas nas áreas de risco do sistema de transporte!

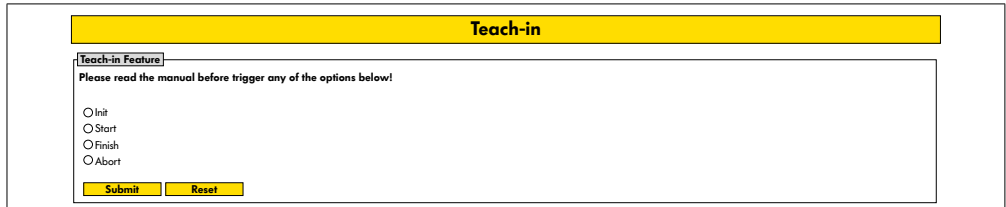

## **Plug&Play**

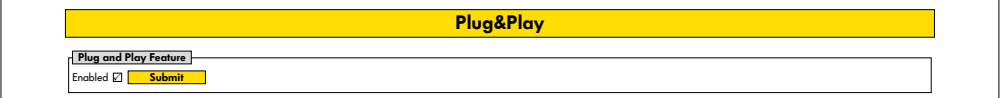

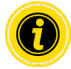

As funções "Teach-in" e "Plug&Play" estão descritas no documento suplementar "MultiControl / RollerDrive - Start-up and Programming".

#### **CAN Gateway**

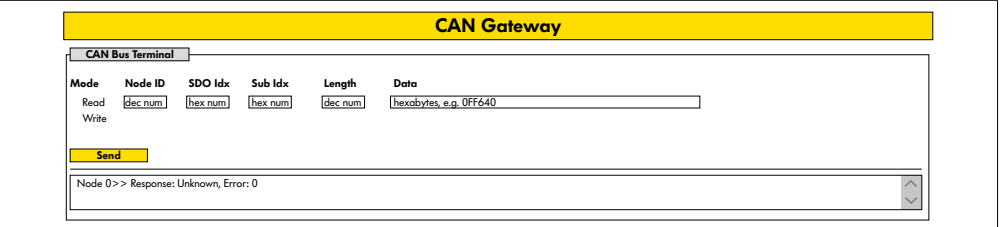

#### Somente para efeitos de serviço.

#### <span id="page-48-0"></span>**Service Change Password**

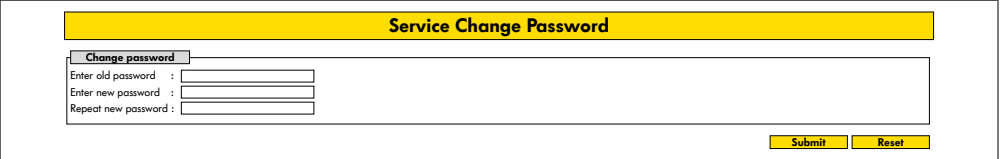

¾ Para alterar a palavra-passe, introduzir a palavra-passe antiga e duas vezes a palavra-passe nova e transferir para o MultiControl premindo o botão "Submit".

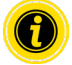

O nome de utilizador não pode ser alterado.

Carregar as configurações de fábrica repõe a palavra-passe alterada à predefinição.

#### **Service Restore Factory Settings**

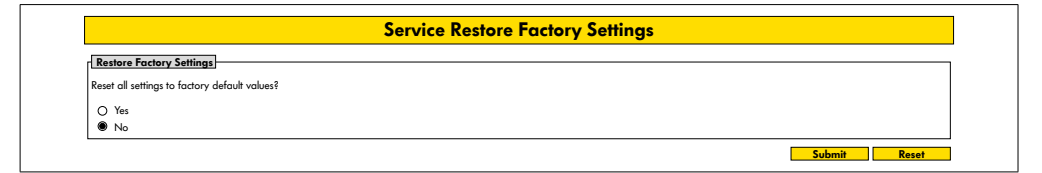

Carregamento das configurações de fábrica:

- ¾ Seleção "Sim"
- ¾ Botão "Submit"

## **INDICAÇÃO**

Destruição do MultiControl devido ao desligar prematuro da tensão de alimentação

¾ Assegurar-se de que a alimentação de tensão não é interrompida até que a reinicialização esteja completa. Duração do processo aprox. dois minutos.

## <span id="page-49-0"></span>**Service MultiControl Restart**

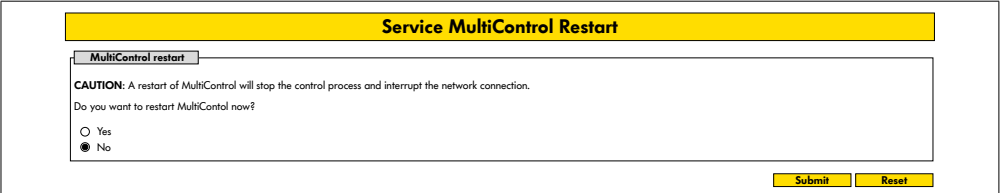

Reiniciar o MultiControl:

- ¾ Seleção "Sim"
- ¾ Botão "Submit"

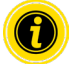

Durante a reinicialização, uma ligação entre o MultiControl e um computador ou um PLC é interrompida e deve ser restabelecida em seguida.

## **Service Version Information**

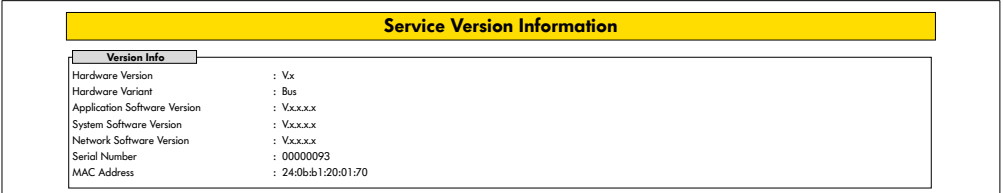

Exibição da versão, do número de série e do estado de software do MultiControl.

#### <span id="page-50-0"></span>**Service - Up-/Download**

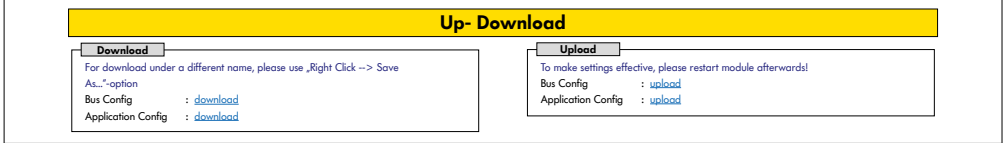

As configurações do MultiControl podem ser descarregadas pela interface do utilizador e guardadas num computador. Se o MultiControl for substituído, as configurações podem ser restauradas usando o backup de dados.

¾ Guardar o ficheiro desejado com um clique no botão direito e "Guardar como" no PC conectado.

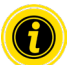

- Preste atenção à ordem correta durante o carregamento!
- Bus Config
- Application Config

## **INDICAÇÃO**

Destruição do MultiControl devido ao desligar prematuro da tensão de alimentação

¾ Assegurar-se de que a alimentação de tensão não é interrompida durante a alteração do tipo de bus até que a reinicialização esteja completa. Duração do processo aprox. dois minutos.

## <span id="page-51-0"></span>**6.4 Sensor magnético**

As seguintes funções podem ser executadas com a ajuda do sensor magnético:

- Definir os sensores
- Definir o tipo de bus
- Realizar o procedimento "teach-in" (aprendizagem)
- Ligar ou desligar as indicações LED dos sensores / E/S
- Desativar o Plug&Play
- Redefinir o MultiControl para as configurações de fábrica

Um íman é necessário para operar o sensor magnético (ver "Acessórios" na página 66). O sensor magnético está localizado no lado superior do MultiControl, entre os dois "Rs" da etiqueta "INTERROLL" pouco antes da placa de base (ver "Estrutura" na página 16).

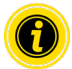

Para obter mais informações, consulte o documento suplementar "MultiControl / RollerDrive - Start-up and Programming".

## **6.5 Service Data Objects (SDO)**

Quase todas as configurações do MultiControl (exceto para o tipo de bus) podem ser alteradas via comunicação acíclica. Esta comunicação corresponde aos Service Data Objects (SDO) do protocolo CANopen. O acesso é possível através das funções RDREC e WRREC de acordo com IEC 61131-3.

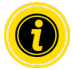

Para obter mais informações, consulte o documento suplementar "MultiControl / RollerDrive - Start-up and Programming".

Ethernet/IP, Object Class Adapter = 0x64, Get Attribute Single, Set Attribute Single Profinet, HW Identification acyclic access point, RDREC, WRREC

## <span id="page-52-0"></span>**6.6 Operação**

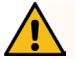

# **AVISO**

#### Risco de esmagamento devido a arranque acidental do RollerDrive!

- ¾ Antes de ligar a alimentação do sistema, garantir que não há pessoas nas áreas de perigo do sistema de transporte.
- ¾ No modo ZPA, todos os RollerDrives conectados executam uma inicialização de inicialização por no máximo quatro segundos depois de ligar a tensão de alimentação!

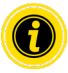

Se o MultiControl funciona como I/O-Device, não é possível iniciar ou parar motores automaticamente ou executar outras ações. Para fazer isso, são necessários comandos de um controlador principal, por exemplo, um PLC.

#### **Verificação antes de cada colocação em funcionamento**

- ¾ Controlar todos os MultiControl quanto a danos visíveis.
- ¾ Verificar todos os dispositivos de proteção.
- ¾ Garantir que nenhum RollerDrive conectado ao MultiControl esteja bloqueado.
- ¾ Especificar com exatidão a colocação do material transportado e monitorizar.

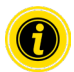

Ter em atenção as condições ambientais durante a operação (ver "Dados técnicos" na página 19).

#### **Iniciar**

- ¾ Garantir que as condições de operação sejam respeitadas durante a operação (ver "Dados técnicos" na página 19).
- ¾ Ligar a fonte de alimentação.
- ¾ MultiControl BI: Após ligar a tensão do motor, aguarde 30 segundos até que todos os RollerDrive conectados sejam inicializados..
- ¾ Enviar o sinal correspondente ao MultiControl.

#### **Parar**

O transporte é interrompido nos seguintes casos:

- Se a fonte de alimentação for desligada
- Se nenhum sinal para o início estiver presente
- Se um erro de uma classe de erro correspondente estiver presente (ver "Error Handling Settings" na página 45)

## <span id="page-53-0"></span>**6.7 Procedimento em caso de acidente ou avaria**

- ¾ Parar imediatamente o sistema de transporte, desligar da tensão e proteger contra ligação involuntária.
- ¾ Em caso de acidente: Prestar primeiros socorros e fazer uma chamada de emergência.
- ¾ Informar os superiores responsáveis.
- ¾ Mandar reparar a avaria por pessoal técnico.
- ¾ Voltar a colocar o sistema de transporte em funcionamento somente após autorização do pessoal técnico.

# **Manutenção e limpeza**

# <span id="page-54-0"></span>**7 Manutenção e limpeza**

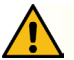

## **CUIDADO**

Perigo de ferimentos devido a manuseamento inadequado!

- ¾ Os trabalhos de manutenção e limpeza só devem ser efetuados por pessoal (técnico) autorizado e devidamente instruído.
- ¾ Efetuar os trabalhos de manutenção e limpeza somente no estado sem corrente. Desligar o MultiControl da tensão e proteger contra ligação involuntária.
- ¾ Colocar sinalética que indique que estão a ser efetuados trabalhos de manutenção ou limpeza.

## **7.1 Manutenção**

#### **Verificar o MultiControl**

O MultiControl em si é livre de manutenção. Para evitar avarias é, no entanto, necessário que as ligações e as fixações sejam verificadas a intervalos regulares.

¾ No decurso dos trabalhos periódicos de controlo e de manutenção no transportador, deve ser assegurado que os parafusos do MultiControl ainda estejam bem apertados e que o cabo ainda esteja instalado e ligado às respetivas ligações.

#### **Substituir o MultiControl**

Se um MultiControl estiver danificado ou com defeito, terá de ser substituído.

Não tente abrir o MultiControl!

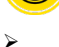

Instalar um novo MultiControl (ver "Colocação fora de funcionamento" na página 65 e "Montagem do MultiControl" na página 22).

Configurar um novo MultiControl (ver "Colocação em funcionamento e operação" na página 31).

# <span id="page-55-0"></span>**Manutenção e limpeza**

## **7.2 Limpeza**

Pó e sujidade, juntos com humidade, podem levar a um curto-circuito do circuito elétrico. Em ambientes sujos é portanto necessária uma limpeza em intervalos regulares para evitar curto-circuitos que possam danificar o MultiControl.

# **INDICAÇÃO**

Danos no MultiControl devido a limpeza incorreta

- ¾ Não mergulhar o MultiControl em líquidos.
- ¾ Se necessário, aspirar o pó e a sujidade.
- ¾ Para uma limpeza mais profunda, o MultiControl deverá ser separado da alimentação de tensão, desmontado e limpo com um pano húmido.

# <span id="page-56-0"></span>**8 Ajuda em caso de avarias**

## **8.1 Significado dos LED**

Os LEDs presentes no MultiControl informam sobre o estado de operação do transportador.

Descrição de estado dos LED:

- Apagado: O LED está desligado permanentemente
- Aceso: O LED está ligado permanentemente
- Pisca a 1 Hz: O LED pisca com uma frequência de 1 Hz; ciclo de trabalho 1:1
- Pisca a 2 Hz: O LED pisca com uma frequência de 2 Hz; ciclo de trabalho 1:1
- - : O estado do LED é variável

#### **LEDs gerais**

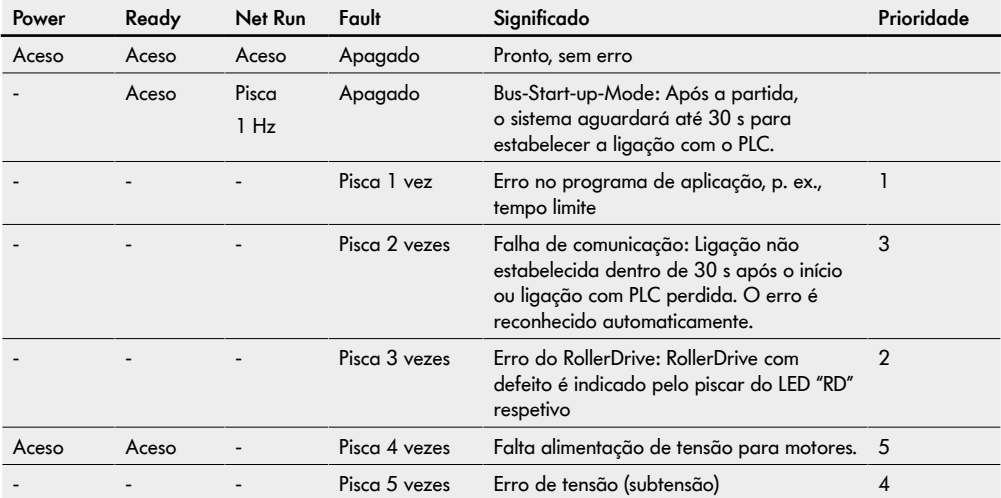

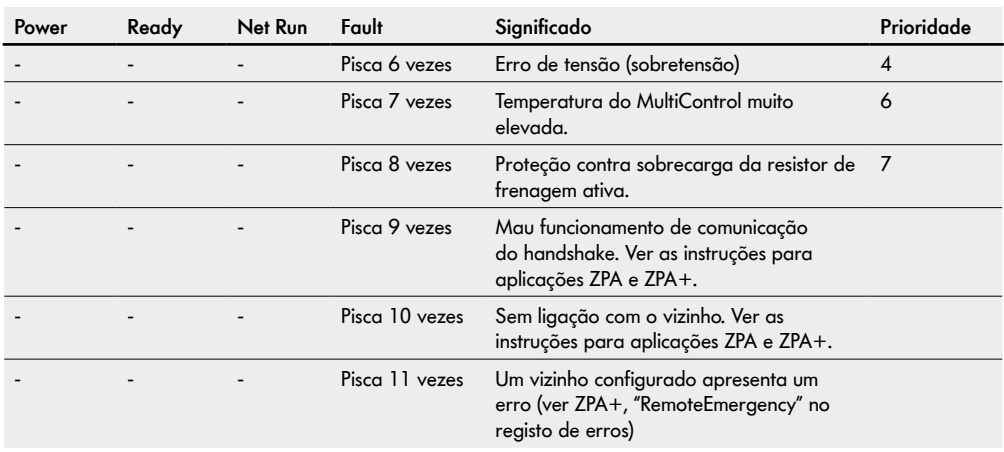

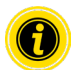

Se diversos erros ocorrerem ao mesmo tempo, somente o erro com a prioridade mais elevada é exibido.

¾ Resolução dos erros, ver "Resolução de problemas" na página 59.

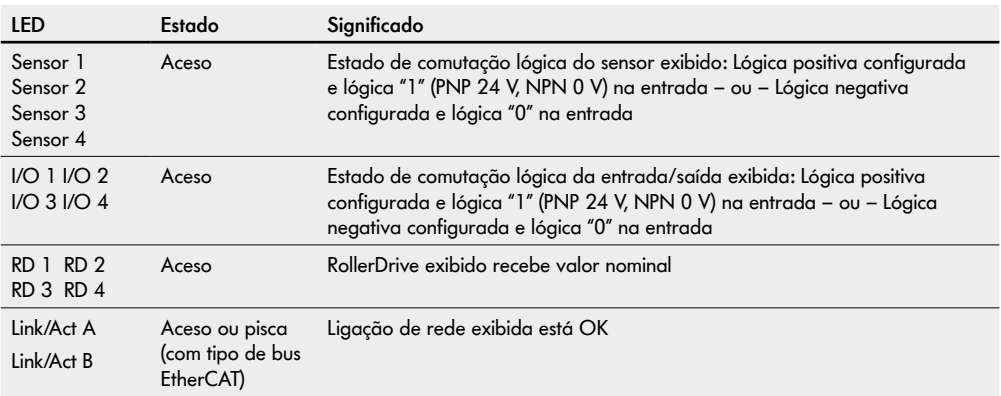

## <span id="page-58-0"></span>**LEDs das ligações**

## **8.2 Resolução de problemas**

O MultiControl é um sistema complexo. Há diversas correlações entre todos os componentes do sistema. Naturalmente, os erros podem ocorrer num sistema resultantes de processos de transporte ou da interação entre os componentes individuais. Nem todos os erros podem ser representados em detalhe e o local do erro e o local de exibição não podem sempre ser alocados. Um melhor diagnóstico de erro é possível com ajuda do PLC.

Caso a resolução de problemas não seja bem-sucedida, entre em contacto com o suporte da Interroll e tenha as seguintes informações à mão:

- Número de série do MultiControl afetado
- Detalhes da configuração
- Detalhes das indicações LED
- Detalhes dos códigos de erro

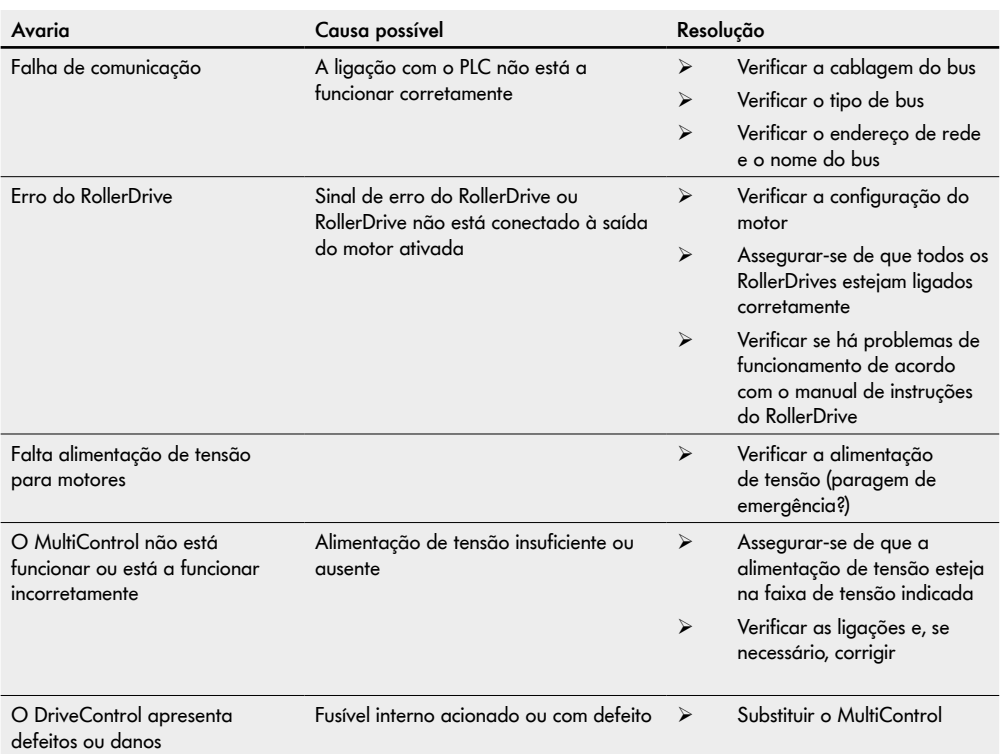

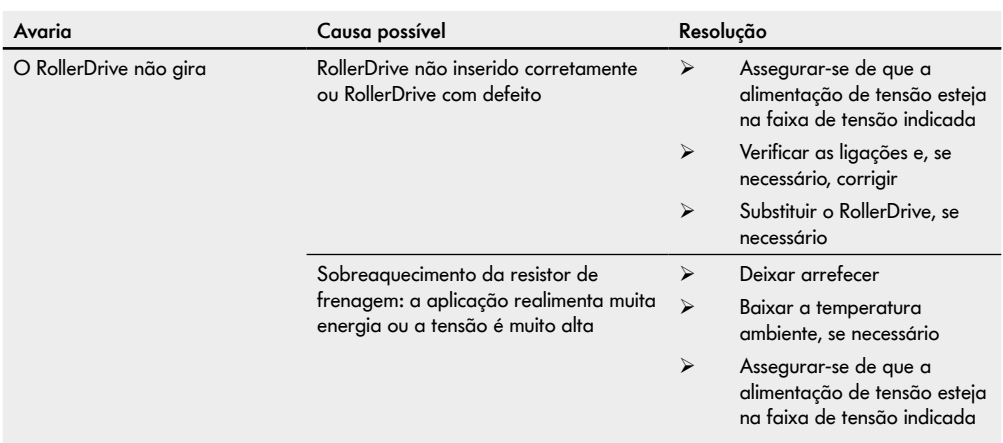

## <span id="page-61-0"></span>**Códigos de erro**

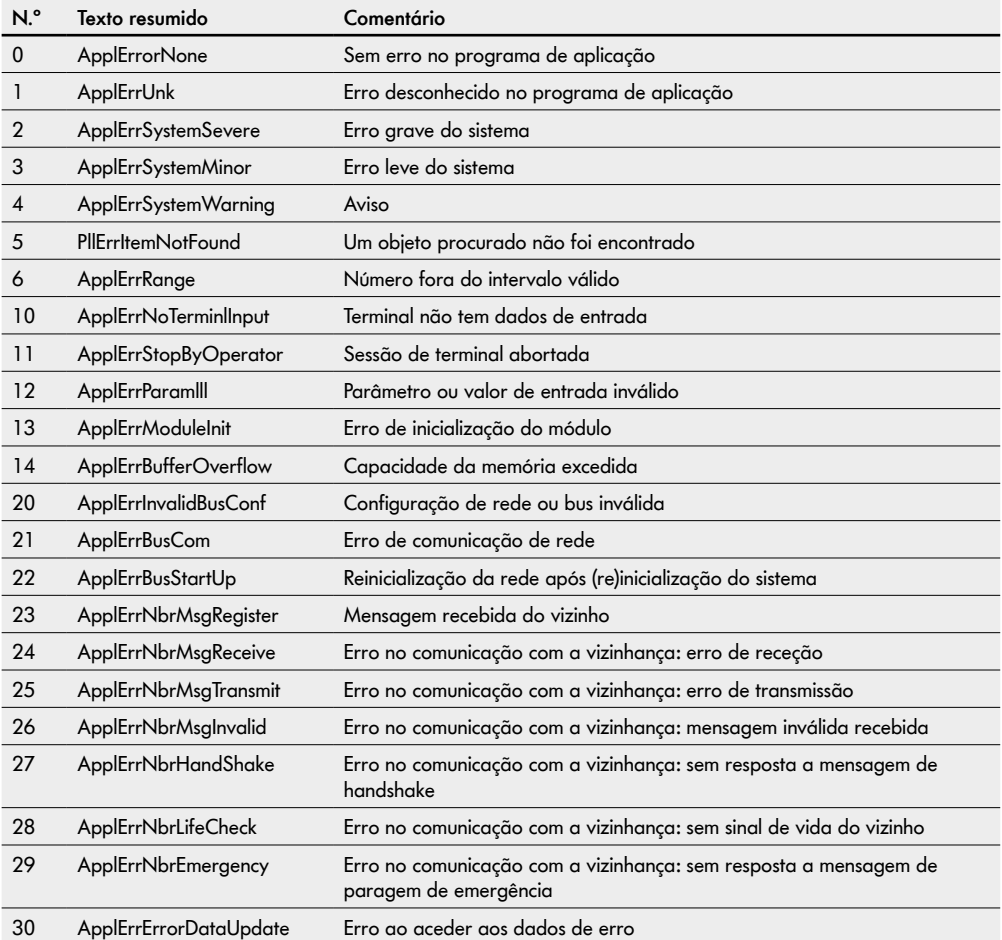

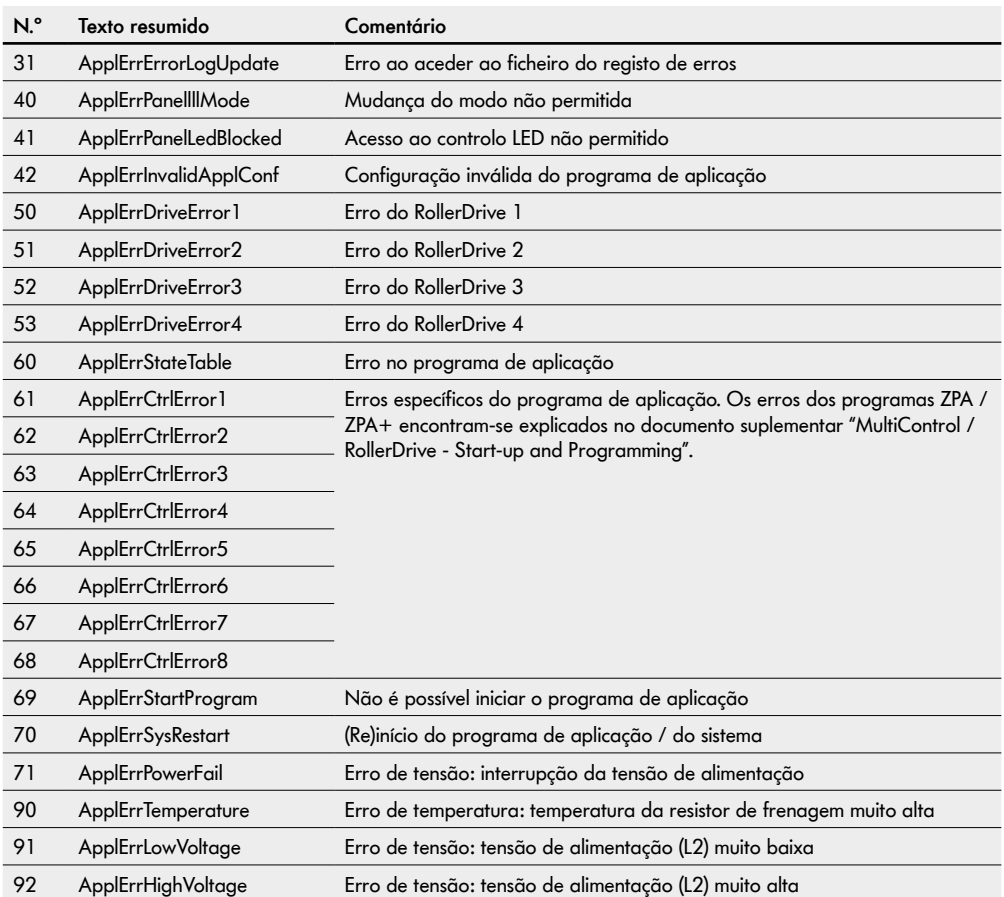

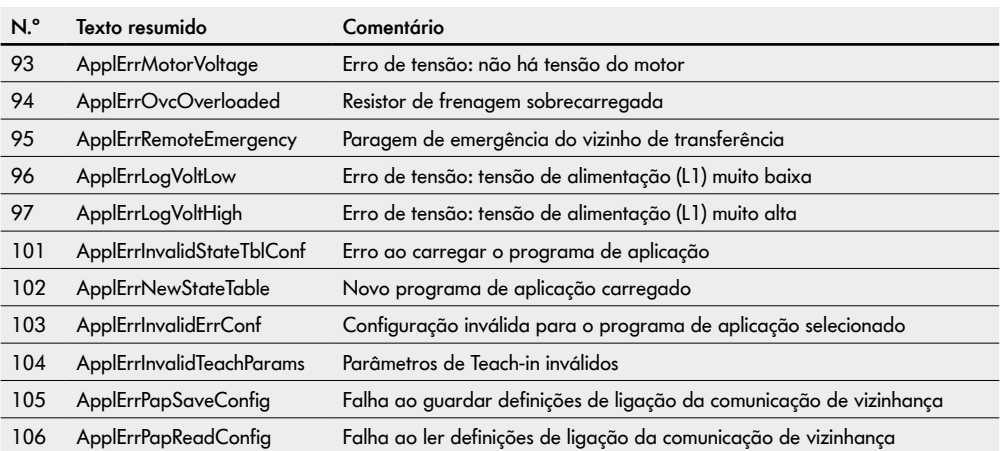

# **Colocação fora de funcionamento e eliminação**

# <span id="page-64-0"></span>**9 Colocação fora de funcionamento e eliminação**

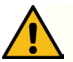

## **CUIDADO**

Perigo de ferimentos devido a manuseamento inadequado!

- ¾ Mandar efetuar a colocação fora de funcionamento somente por pessoal técnico autorizado.
- ¾ Colocar o MultiControl fora de funcionamento somente no estado sem corrente.
- ¾ Desligar o MultiControl da tensão e proteger contra ligação involuntária.

#### **9.1 Colocação fora de funcionamento**

- ¾ Remover todos os cabos do MultiControl.
- ¾ Soltar os parafusos com os quais o MultiControl está fixo à placa de base e retirar o MultiControl.
- ¾ Se o MultiControl tiver de ser completamente desmontado, soltar também os parafusos com os quais a placa de base está fixa à estrutura do transportador e remover a placa de base da estrutura do transportador.

## **9.2 Eliminação**

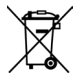

Em princípio, o operador é responsável pela eliminação profissional e ecológica dos produtos. A implementação da Diretiva WEEE 2012/19/UE nas leis nacionais deve ser observada.

Alternativamente, a Interroll oferece a devolução dos produtos.

Contato:

atse.customerservice@interroll.com

# <span id="page-65-0"></span>**Anexo**

# **10 Anexo**

# **10.1 Acessórios**

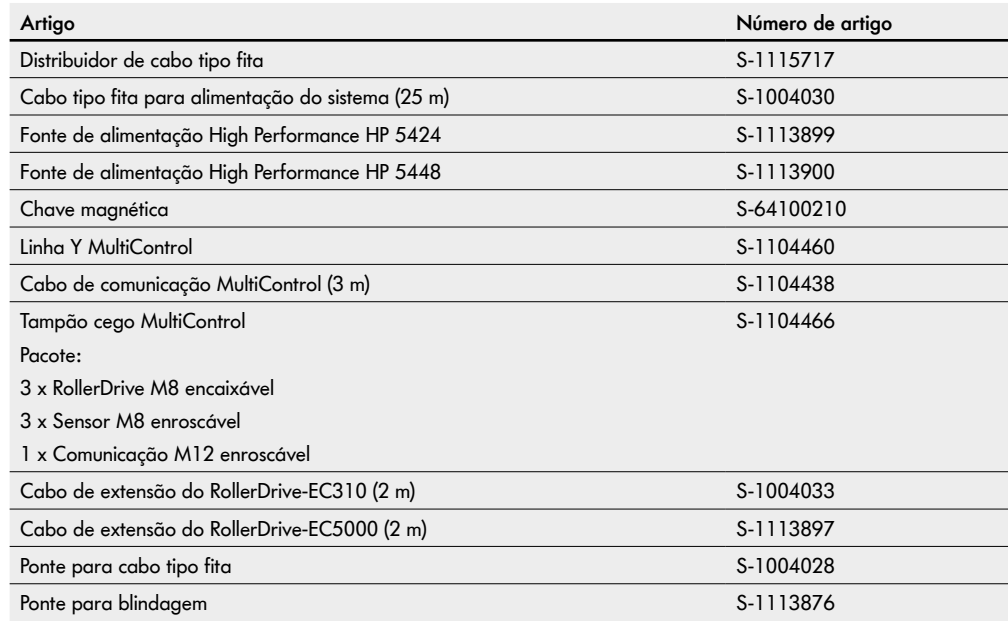

## <span id="page-66-0"></span>**10.2 Tradução da declaração de conformidade original**

# **Declaração UE de conformidade**

Diretiva CEM 2014/30/UE Diretiva RoHS 2011/65/UE

#### **Com a presente, o fabricante**

Interroll Software & Electronics GmbH Im Südpark 183 4030 Linz **AUSTRIA** 

#### **do**

**• Interroll MultiControl AI - Número do modelo 1103563, 1132251**

**• Interroll MultiControl BI - Número do modelo 1103564, 1132252**

#### **declara a sua conformidade com as disposições pertinentes e a marcação CE associada, de acordo com as diretivas acima mencionadas.**

Lista das normas harmonizadas aplicadas: EN 61326-1:2013 EN 61000-3-2:2014 EN 61000-3-3:2013 EN IEC 63000:2018

Representante autorizado para a elaboração da documentação técnica: Interroll Software & Electronics GmbH, Im Südpark 183, 4030 Linz

Andreas Eglseer Managing Director, Interroll Software & Electronics GmbH Linz, 01.07.2022

# INSPIRED BY FFICIENC